# **PCA 建設業会計シリーズ ご紹介資料**

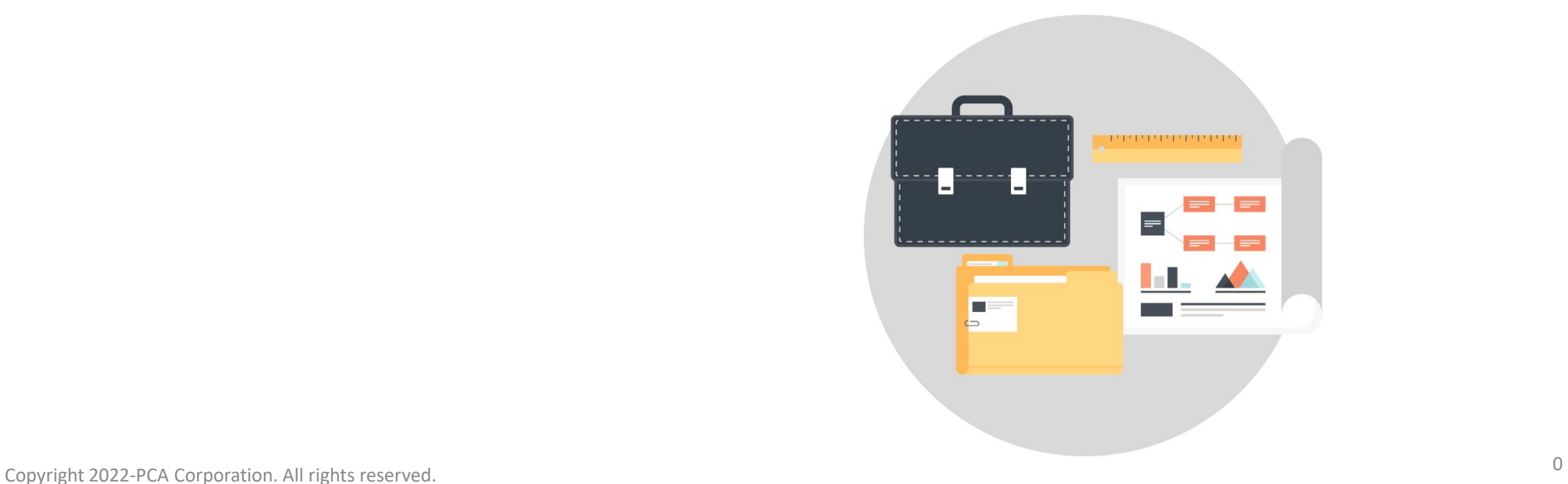

#### **『PCA 建設業会計シリーズ』のポイント**

#### **工事別管理を強力にサポート**

工事別管理のキーとなる「工事」「工種」マスターを搭載。原価台帳、 推移表、収支管理表、一覧表など工事を軸とした豊富な帳票を搭載!

#### **未成/完成振替・共通配賦を自動化**

未成/完成振替仕訳を一括計上できます。共通原価の配賦仕訳を パターン化して、工事別の任意の比率や実績比で一括配賦!

#### **「帳票工房」が機能強化**

『PCA 建設業会計V.7』で好評の「帳票工房」を機能強化して 「自由設定帳票」に名称変更。使いやすいデザイン、出力項目も追加!

#### **使い勝手はそのまま、より使いやすく**

『PCA 建設業会計V.7』の処理構成はそのまま、DXシリーズと操作性を統一、 画面上から情報サイトへアクセスしたり、自動アップデート機能等を搭載!

#### **■JIIMA認証を取得**(※)

「電子帳簿ソフト法的要件認証」 「電子書類ソフト法的要件認証(認証パターン1)」を取得

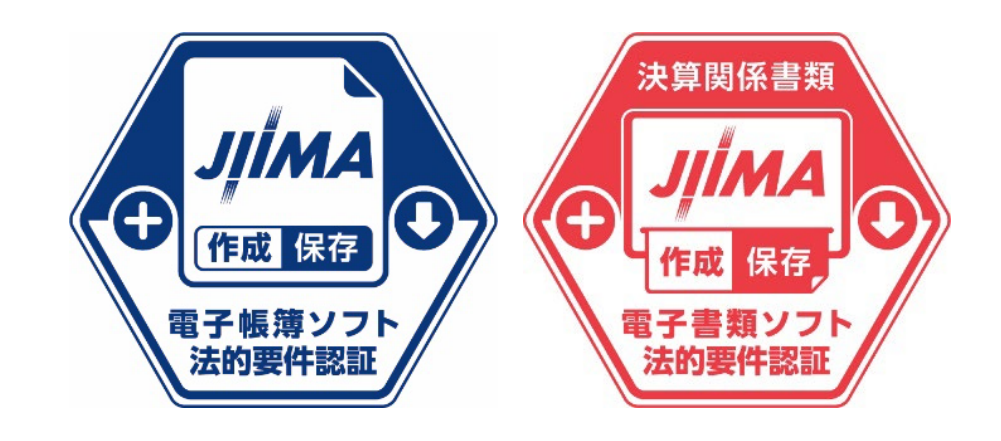

「電子帳簿ソフト法的要件認証」は、国税関係帳簿を作成・保存する会計ソフトをはじめとした 電子帳簿保存法対応ソフトウェアの機能仕様をチェックし、JIIMAが事前に認証する制度です。

ソフトウェアサービスを導入・検討している企業は法的要件をチェックする必要がなくなり、 電子帳簿保存法対応に係る業務負担を軽減できます。

さらに、国税関係書類をコンピュータで作成し、紙で発行する場合の控え等を、 電子データで保存を行う際の要件を満たす「電子書類ソフト法的要件認証(認証パターン1)」についても取得。 『PCA 建設業会計シリーズ』で作成・出力した決算関係書類について、 ペーパーレスでの管理・運用が可能になります。

#### **前準備編**

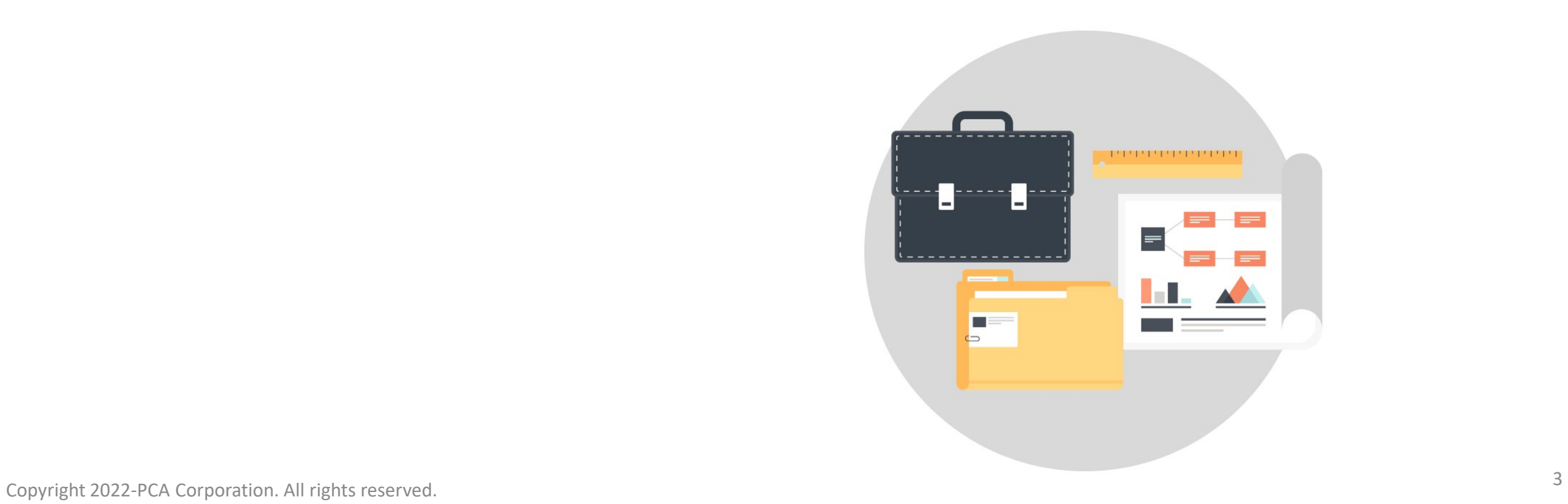

#### **【基本情報の登録】**

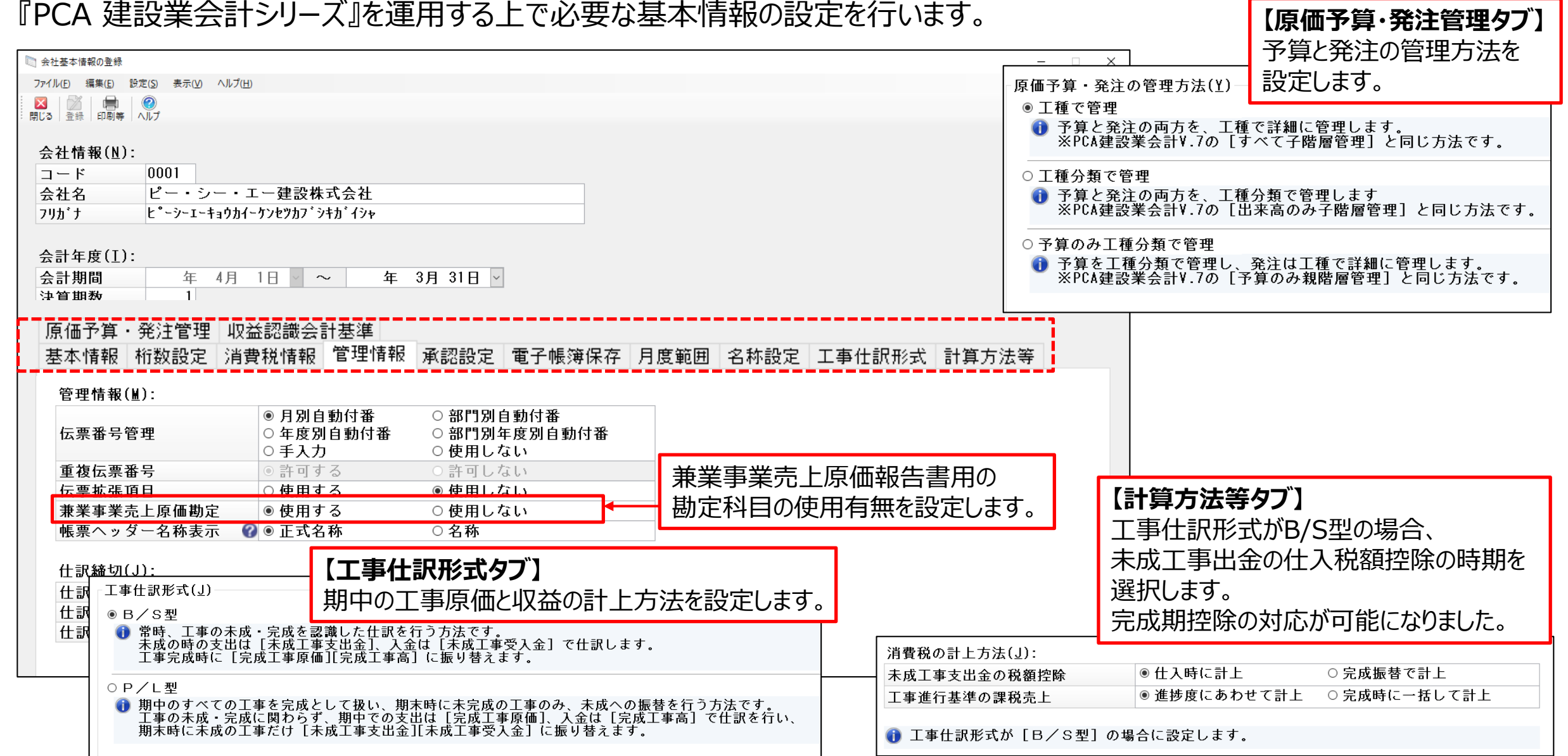

### **【勘定科目の登録】**

勘定科目の登録をします。一般的な勘定科目・建設業特有の勘定科目は予め登録があります。運用に合わせて科目の追加・

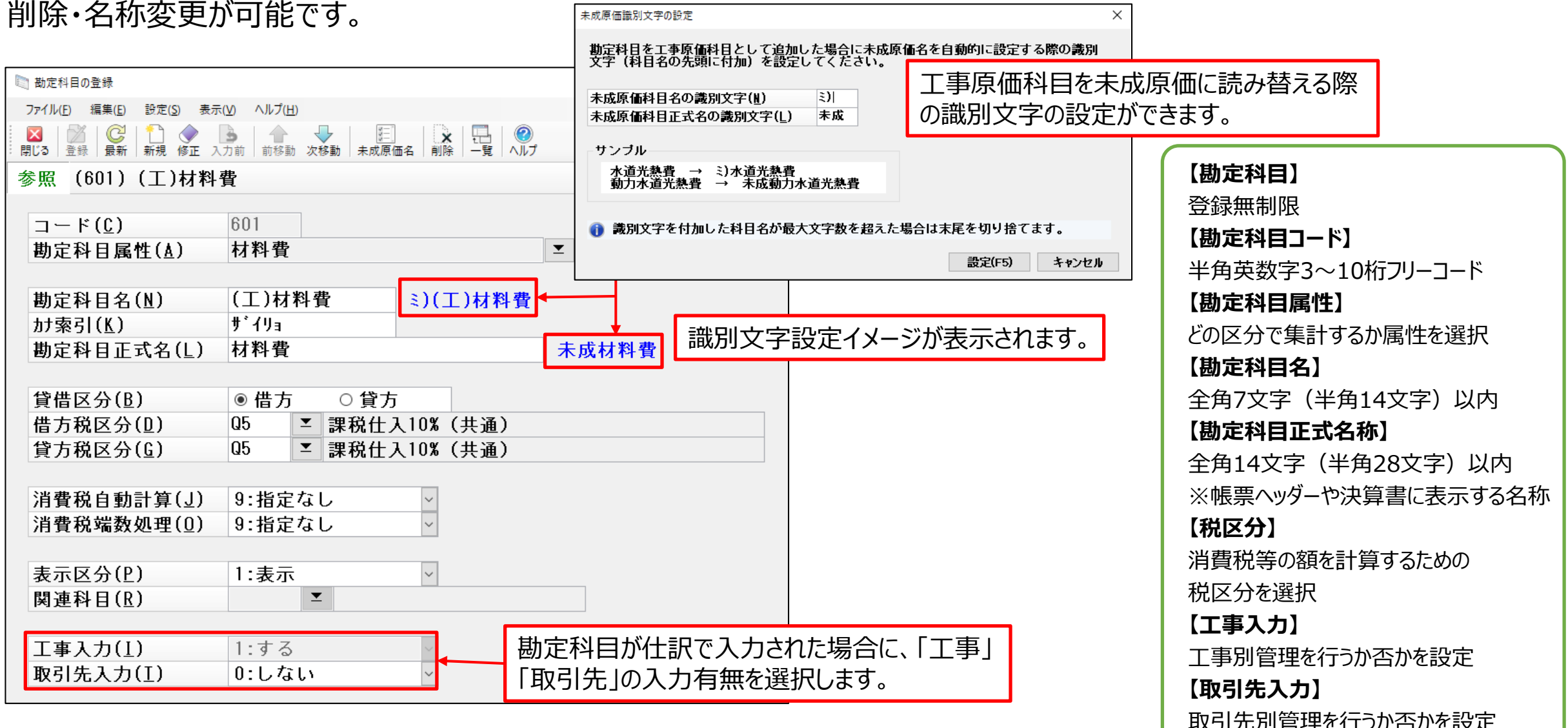

### **【補助科目の登録】**

勘定科目の内訳となる取引先以外の補助科目を設定します。補助科目を設定すると、補助元帳や補助科目残高一覧表 などの作成が可能です。預り金や交際接待費などの内訳管理に便利です。

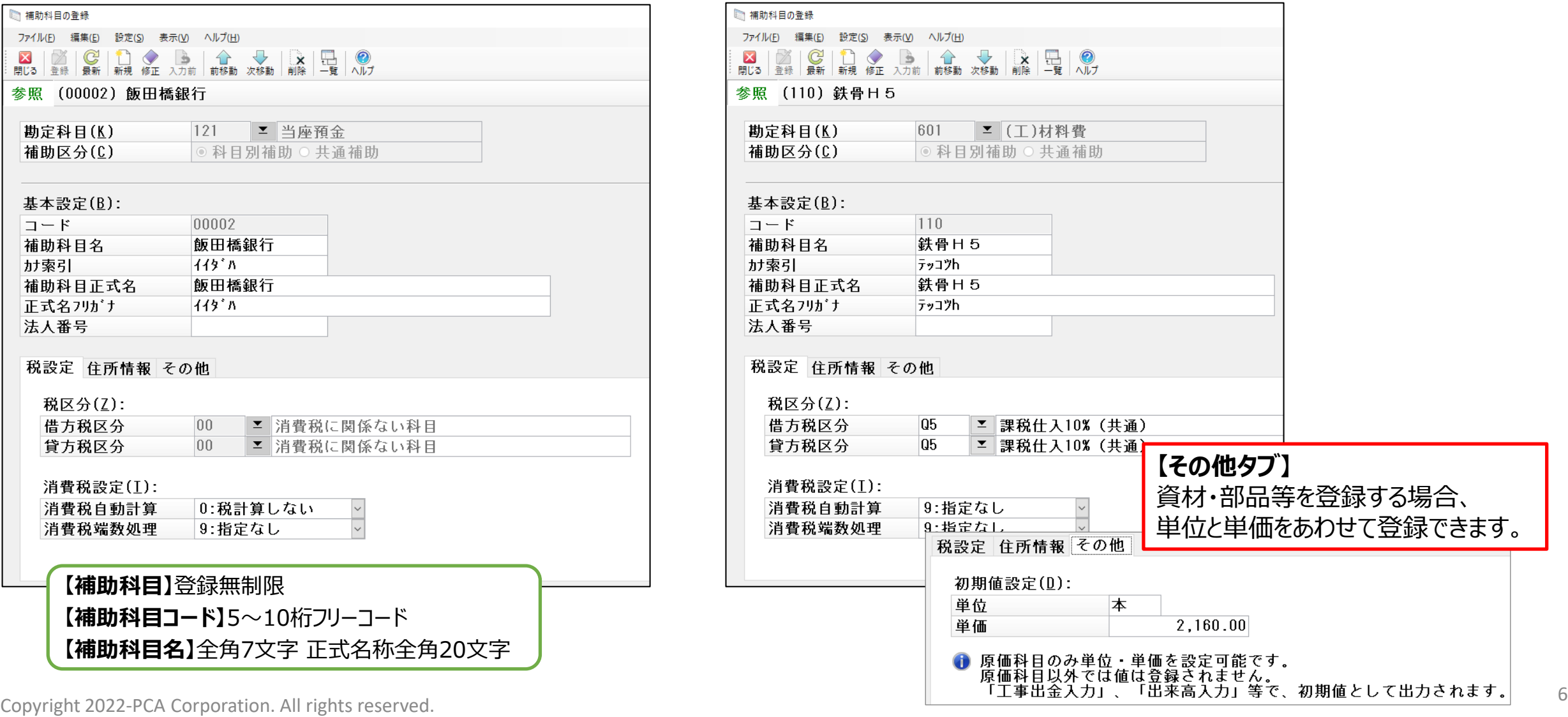

### **【取引先の登録】**

取引先の登録をします。補助科目とは別に、取引の発生先を管理することが可能です。取引先に振込先情報を設定することで、 銀行振込依頼書や振込データの作成もできます。  $\sqrt{1 - \frac{1}{2} \left( \frac{1}{2} \right)^2 + \frac{1}{2} \left( \frac{1}{2} \right)^2}$ 

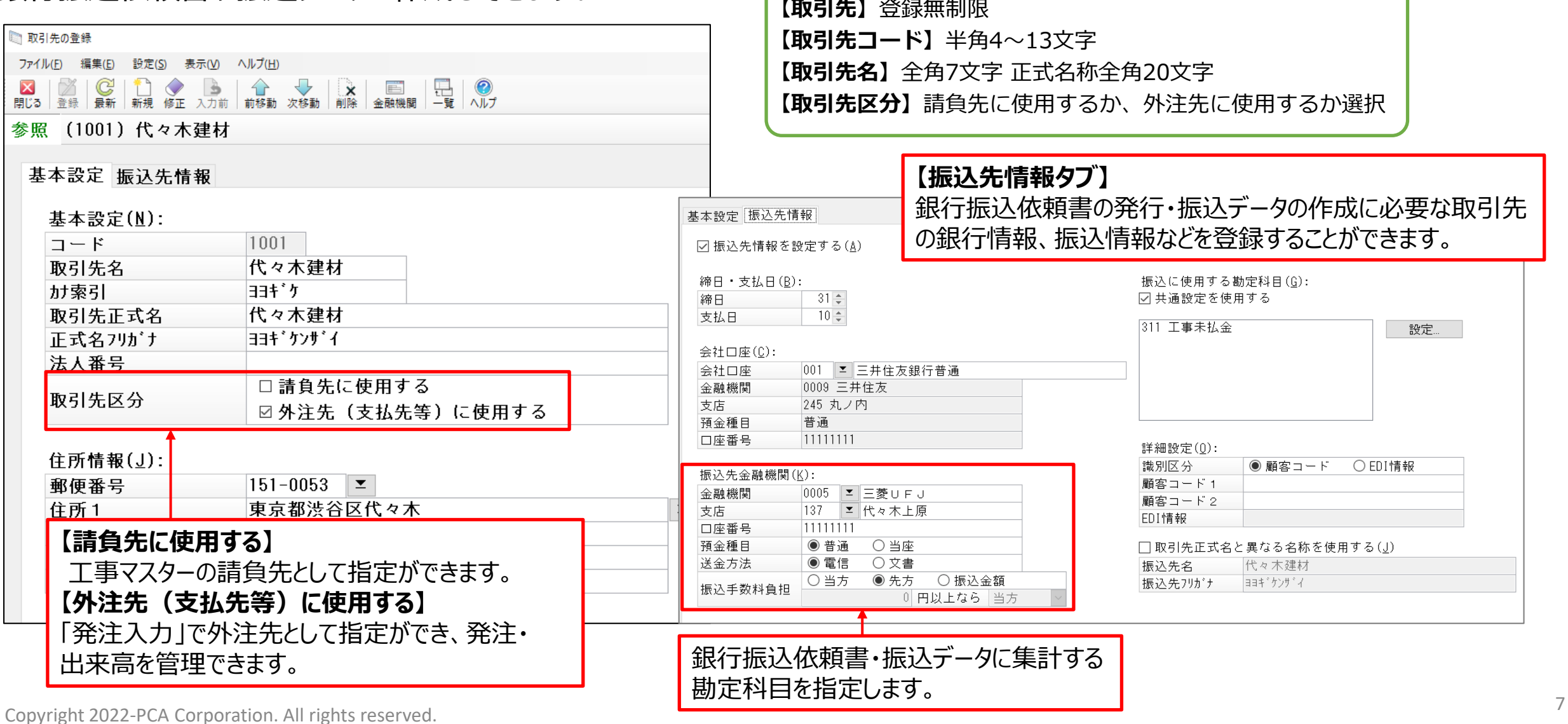

### **【部門の登録】【部門グループの登録】**

部門管理が必要な場合に登録します。各部門毎に元帳や合計残高試算表等が作成されます。また、複数の部門を一つにまとめ て「部門グループ」として 登録することもできます。部門グループ毎の集計管理が可能になります。

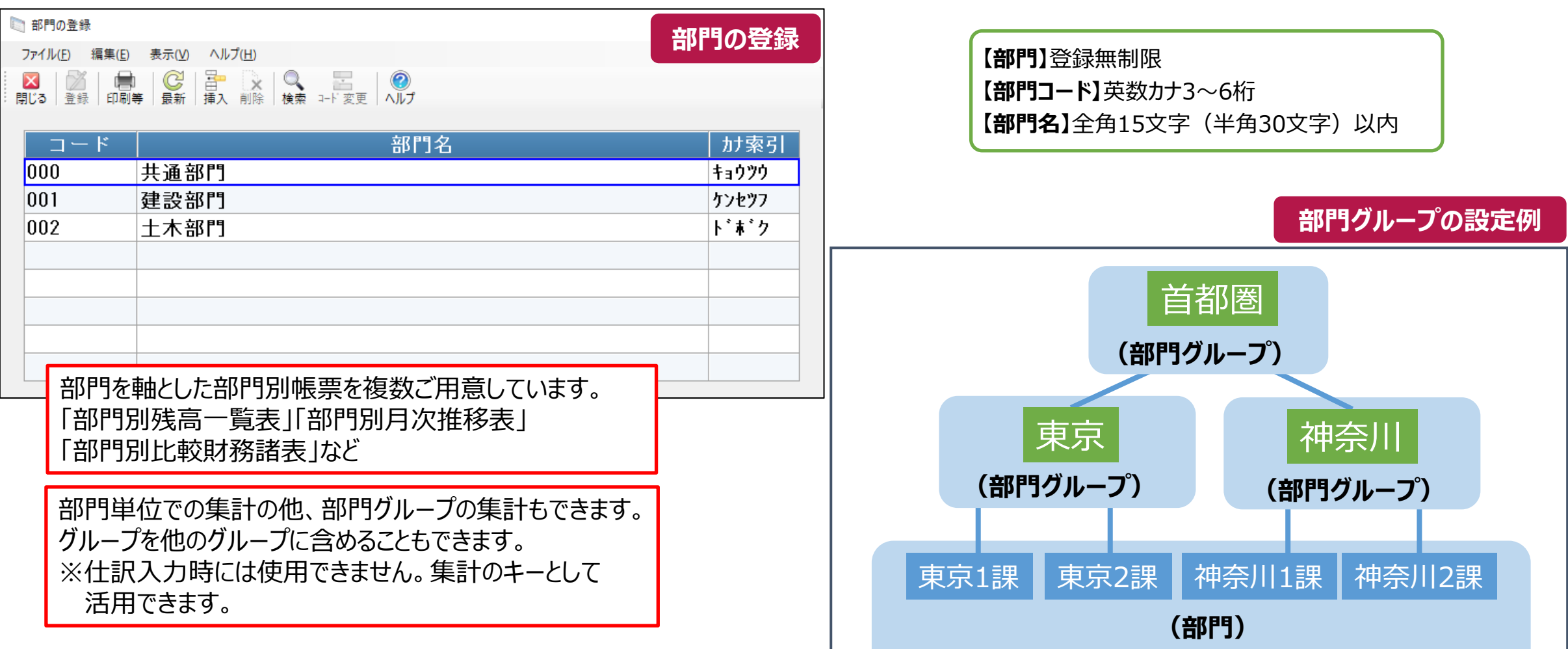

#### **【摘要文の登録】【自動仕訳の登録】**

「摘要文の登録」では、仕訳伝票でよく使用される摘要文を登録します。「自動仕訳の登録」では、日常よく使用する仕訳 パターンを登録します。仕訳入力の際、コードを指示するだけで登録された内容が自動入力されます。

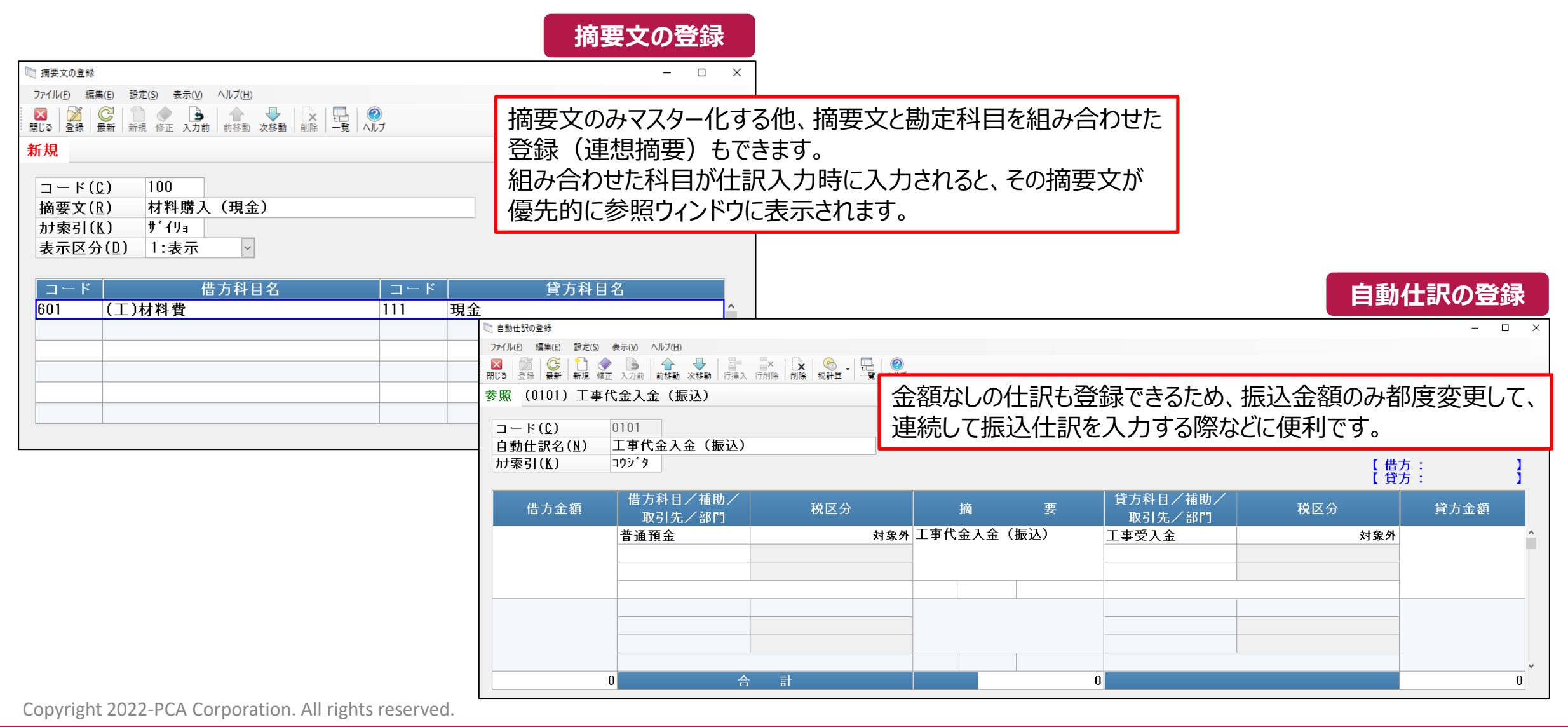

#### **【予約伝票の登録】**

毎月、毎週、毎日のように定期的に発生する伝票内容を、登録したい日付と合わせて予約登録しておくことができます。 期日が到来した伝票があれば、ソフトの起動・終了時にお知らせ画面を表示します。

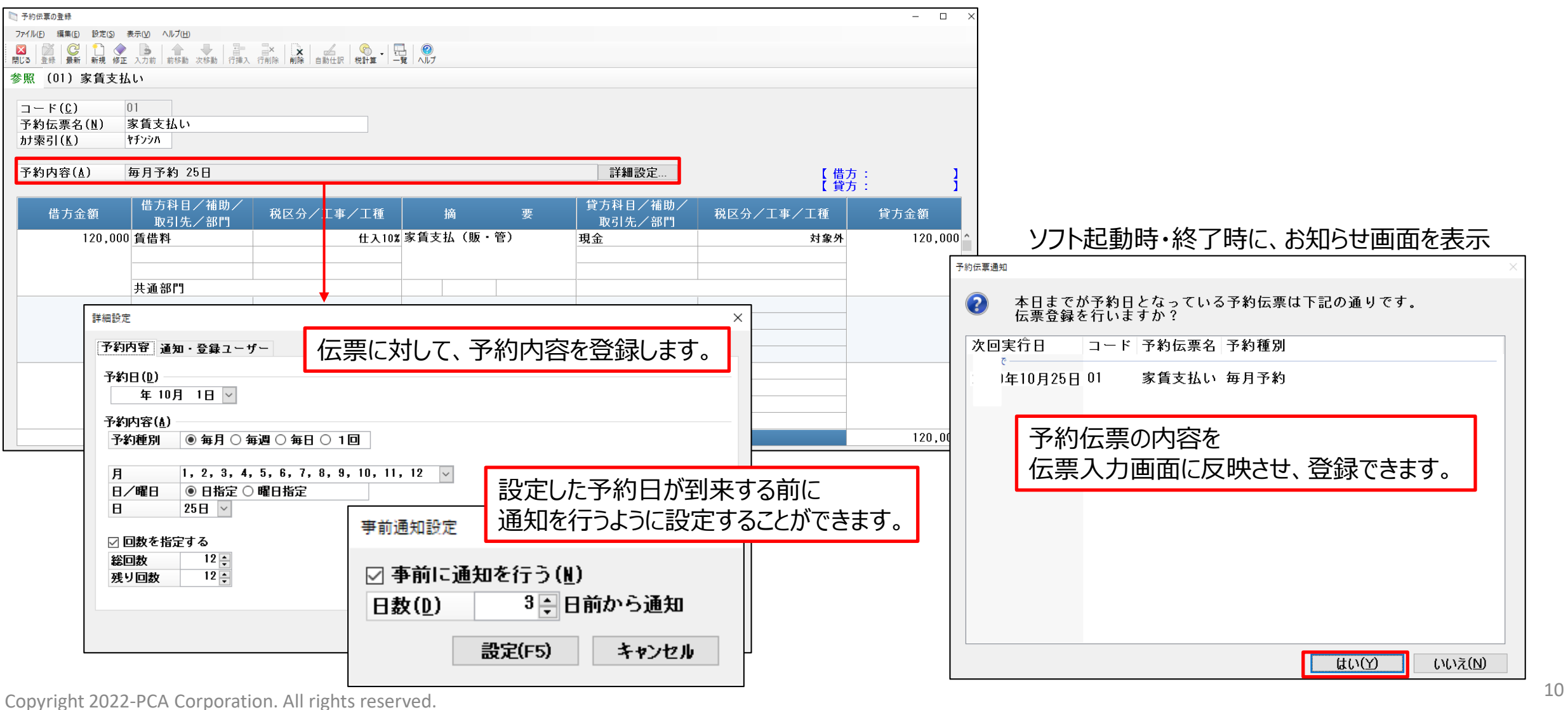

#### **工事情報処理編**

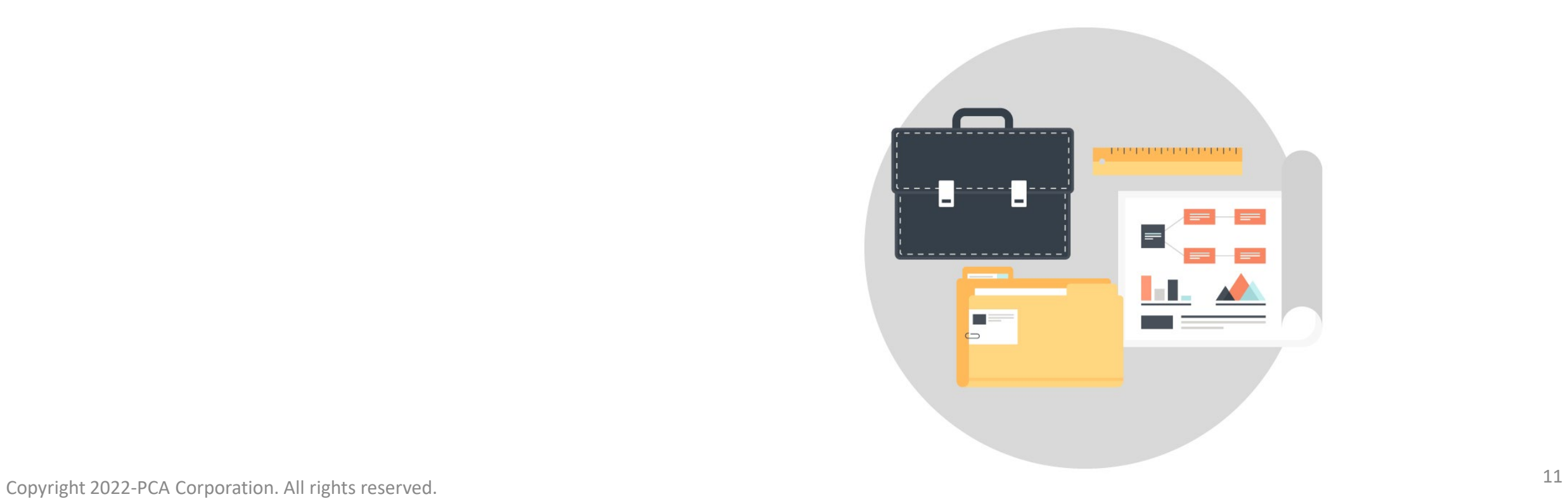

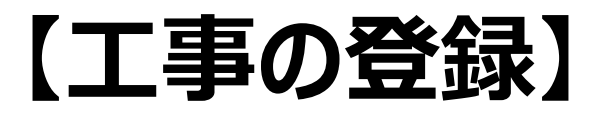

#### 工事毎に、基本情報・請負金額・工事グループ・科目情報・経審情報を登録します。 基本情報 請負金額 工事グループ 科目情報 経審情報

登録前に、部門や工種、取引先等を登録しておく必要があります。

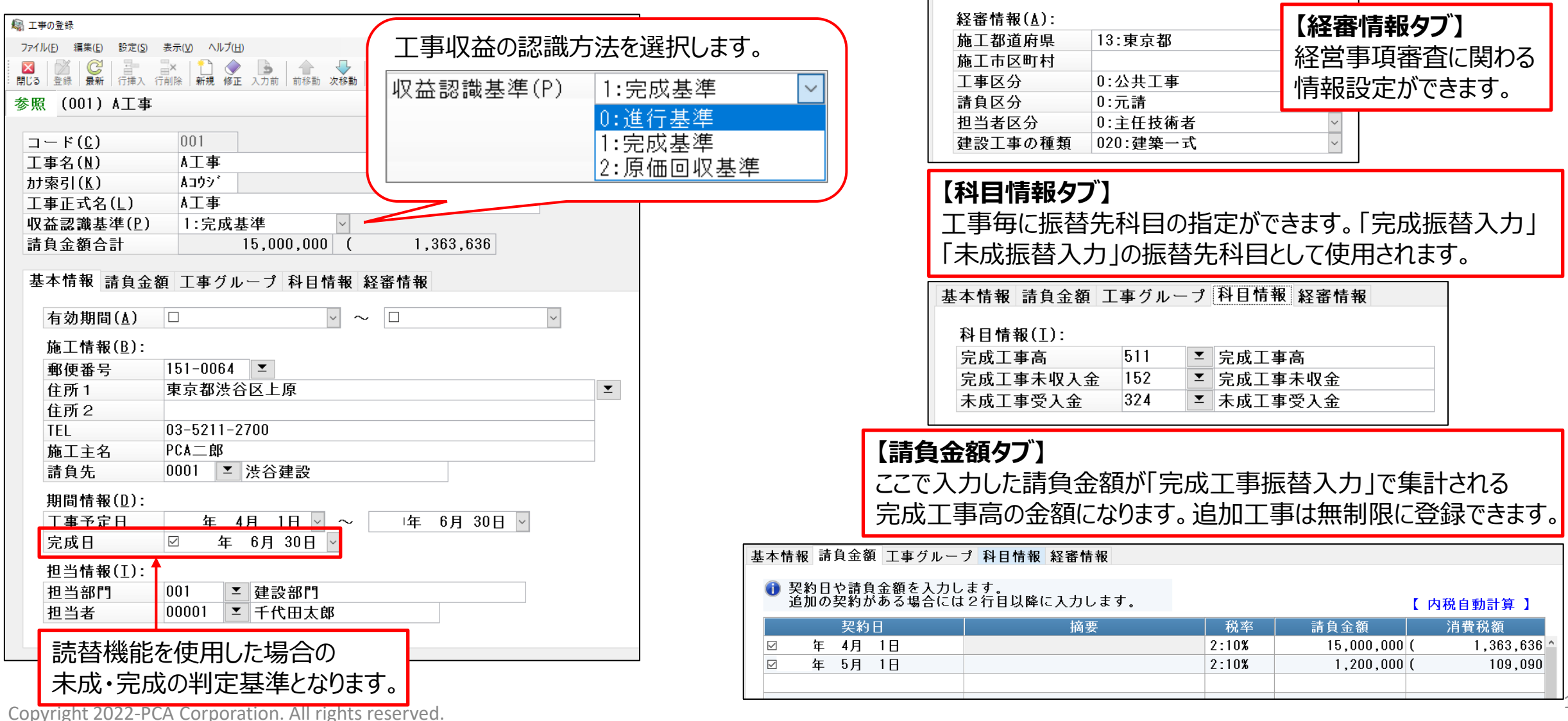

### **【工事グループの登録】**

複数の工事を一つにまとめて工事グループとして登録できます。工事グループ毎の集計を行うことができます。

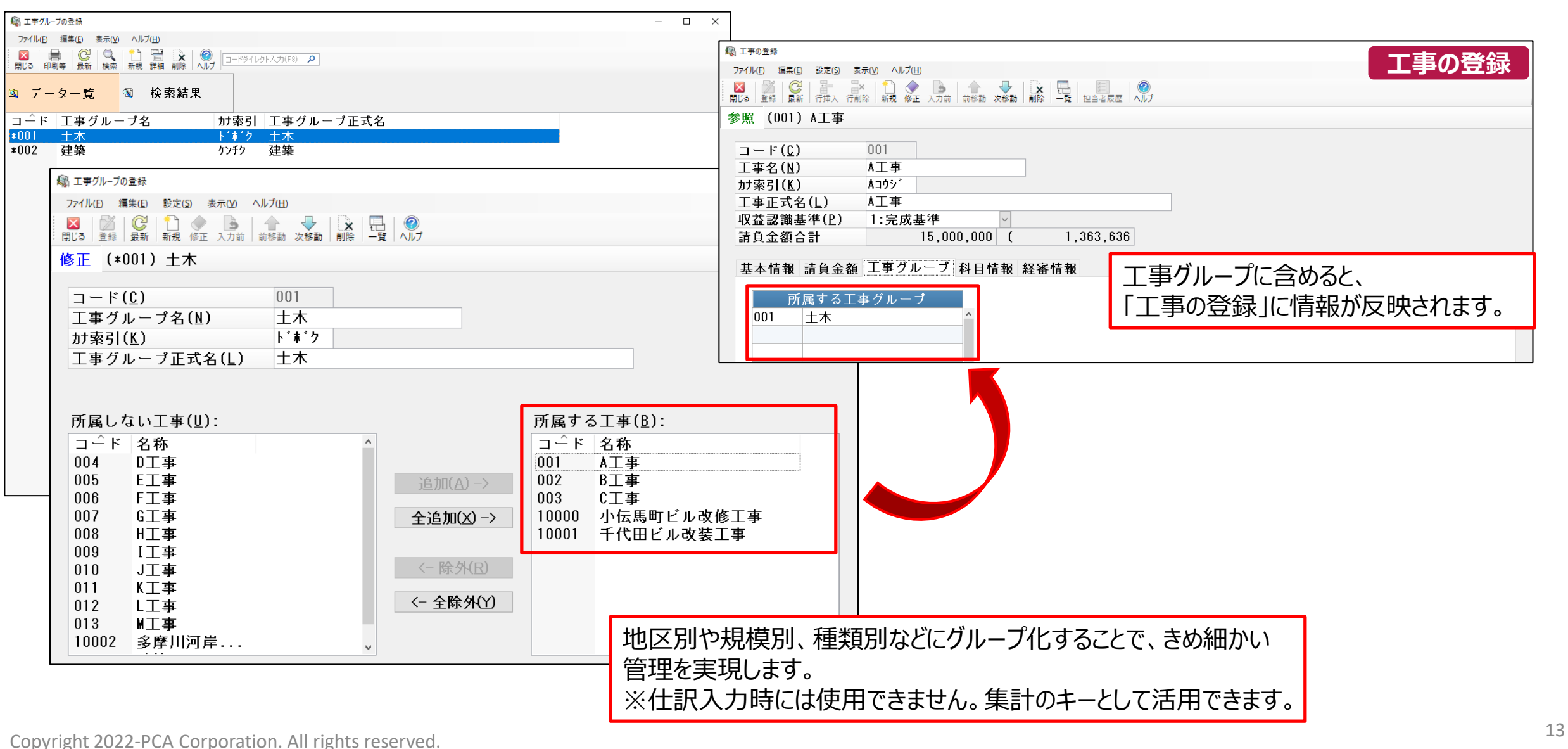

#### **【工種の登録】【工種分類の登録】**

工事の工程別管理を行う際の工種の情報を設定します。また、工種のグループ管理を行う際は、「工種分類の登録」にて、 工種分類を設定します。

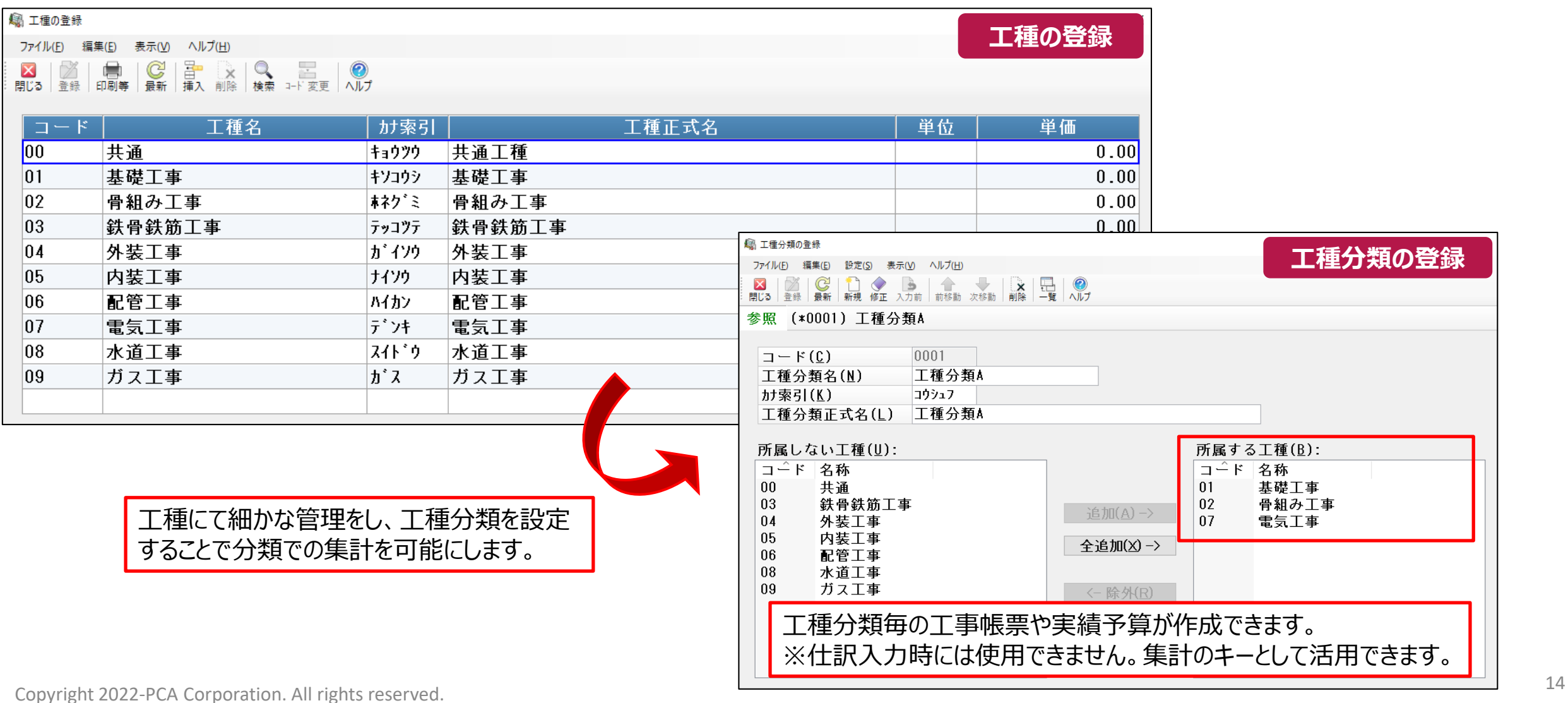

#### **【社員の登録】**

#### 工事の担当者別登録、または出面管理を行う際の社員情報を登録します。 「社員グループの登録」で、社員を現場監督別等でグループ化することで、社員グループ毎の集計もできます。

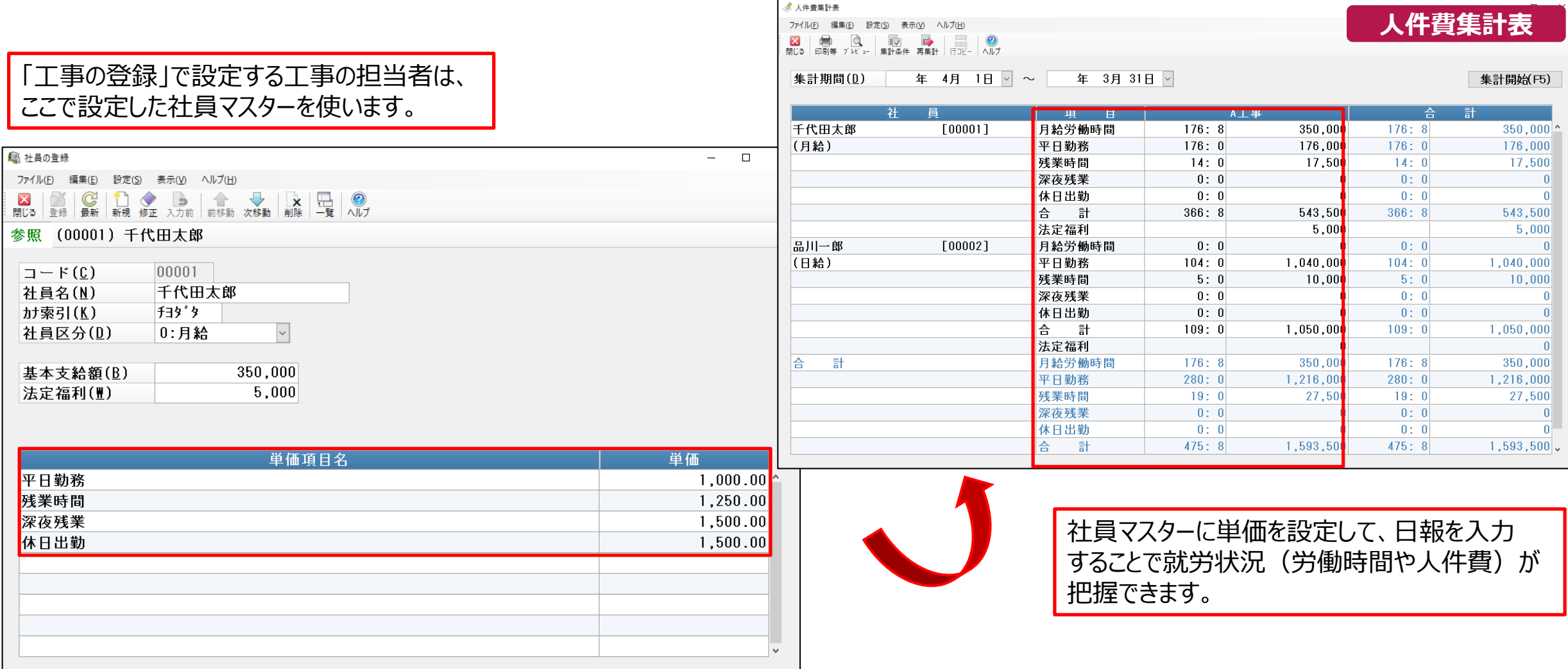

<sup>15</sup> Copyright 2022-PCA Corporation. All rights reserved.

# **【共通原価配賦パターン】-【共通原価配賦基準の登録】**

「共通原価配賦パターンの登録」で使用する配賦基準を登録します。 配賦基準毎に、各工事への配賦率を登録します。

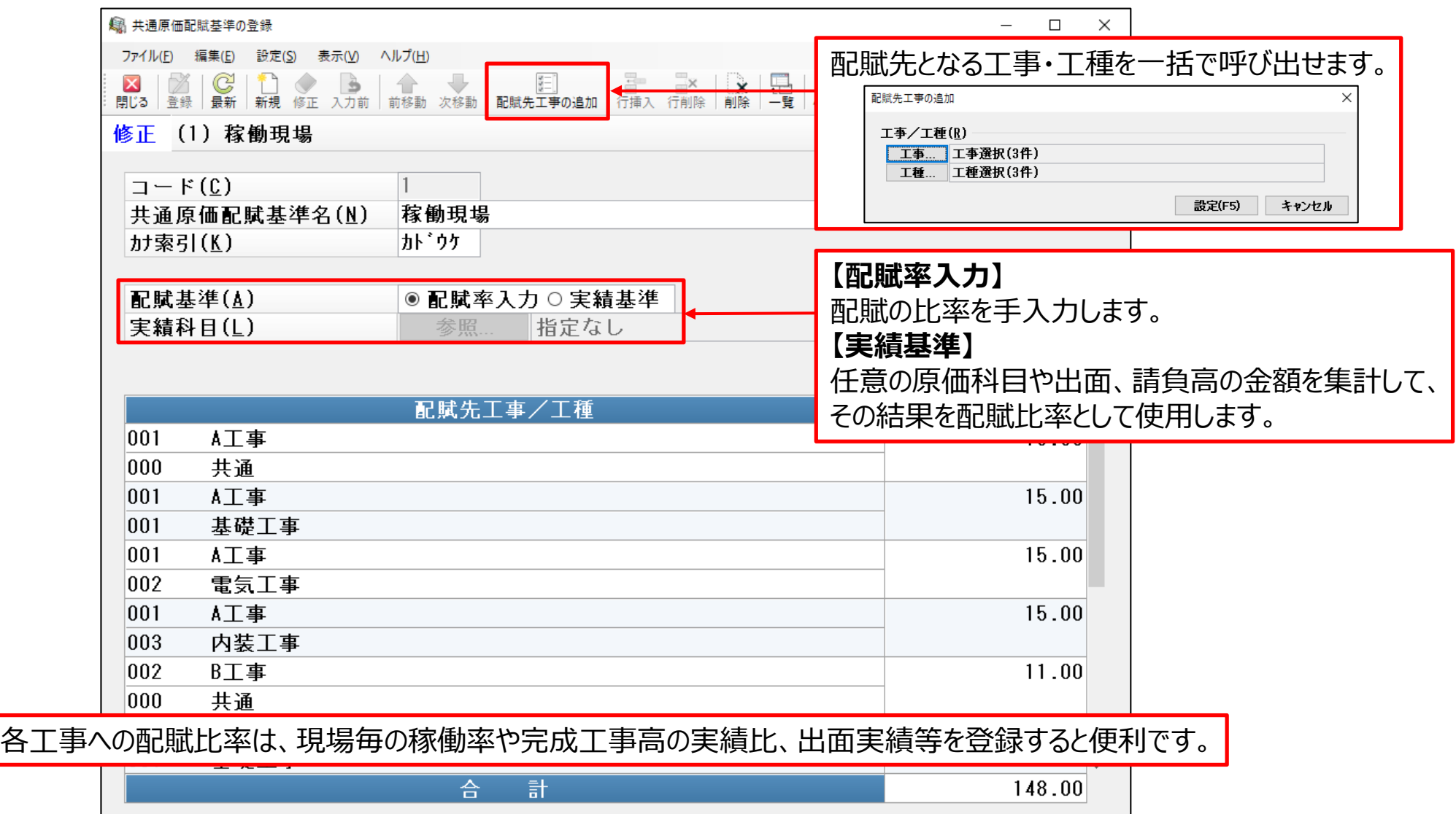

# **【共通原価配賦パターン】-【共通原価配パターンの登録】**

#### 「共通原価配賦入力」で入力する共通原価配賦仕訳のパターンを登録します。配賦金額を集計する配賦元部門・科目などを 指定します。

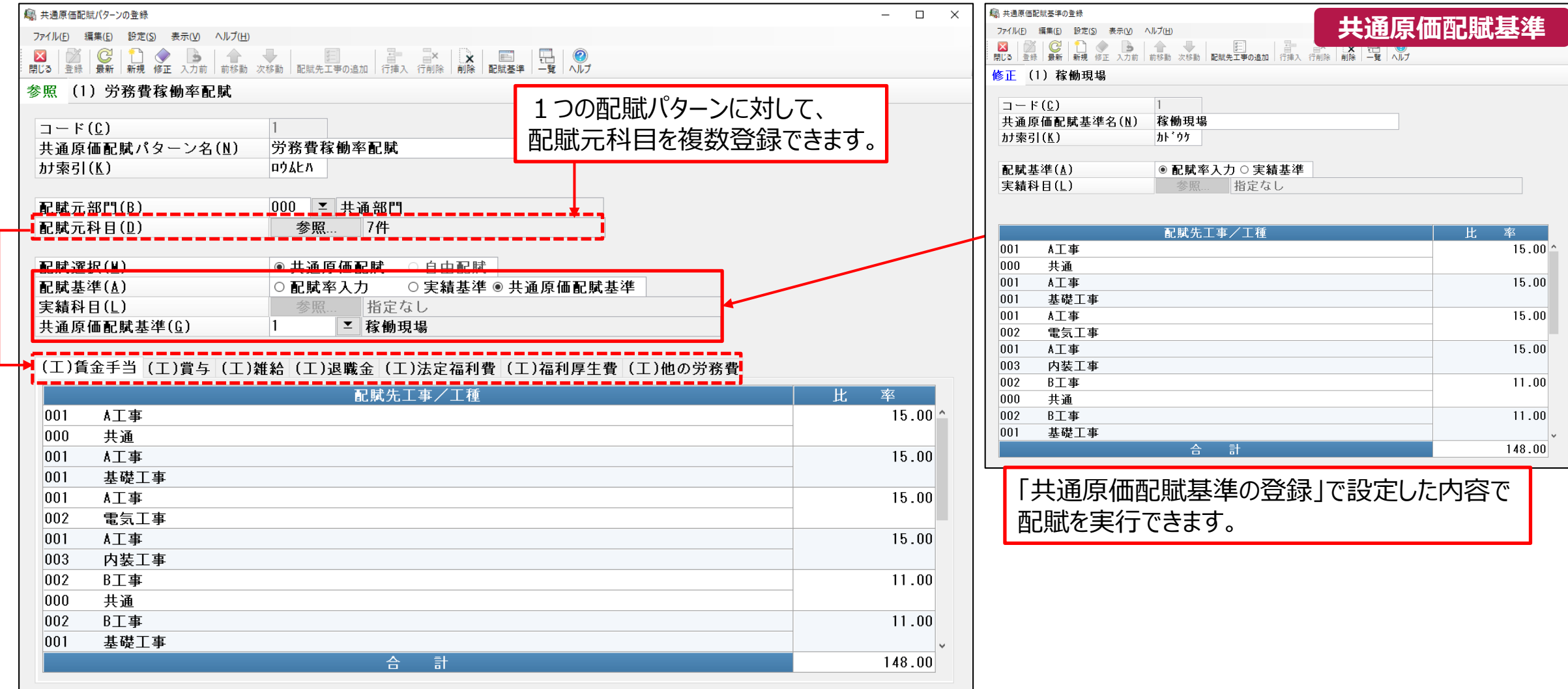

### **【工事別残高の登録】**

#### 工事別の期首残高を登録します。登録できる残高の区分は、科目別補助・科目別取引先・補助科目別取引先・取引先別 補助科目です。

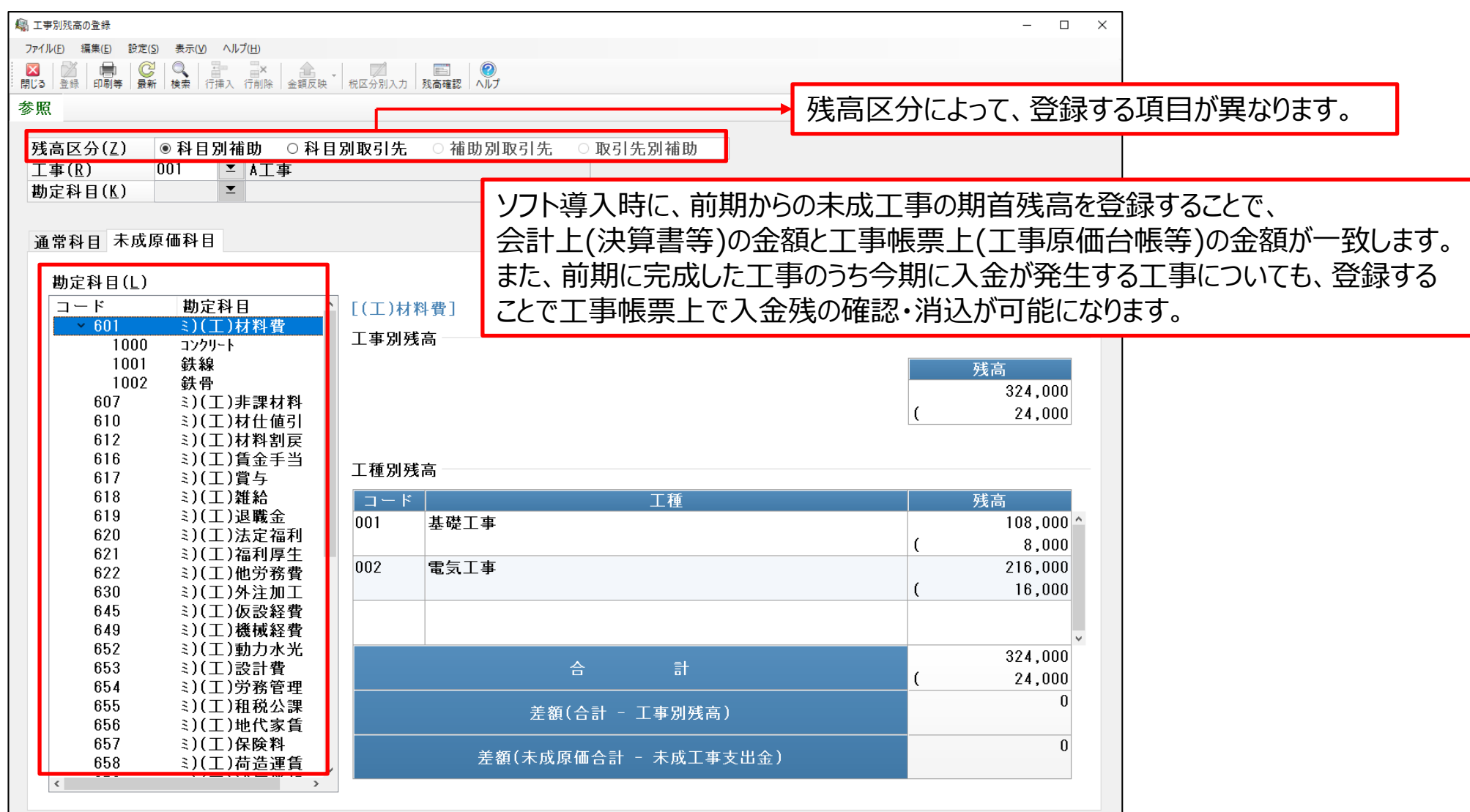

### **【原価予算の登録】**

麻原 ファイ  $\overline{\mathsf{x}}$ 

工事別の原価予算を工事・工種ごとに登録・修正します。予算の設定は、原価科目別に行うか、材料費・労務費・外注費・ 経費の四要素でまとめて行います。 ■ 利日別予管入力  $\sim$ 

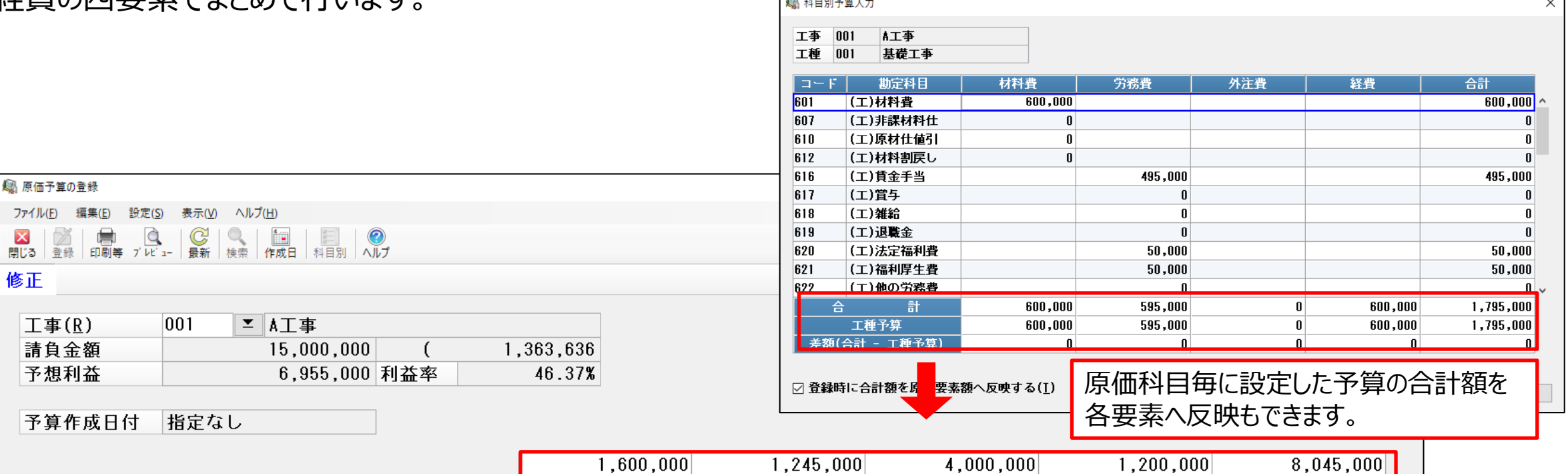

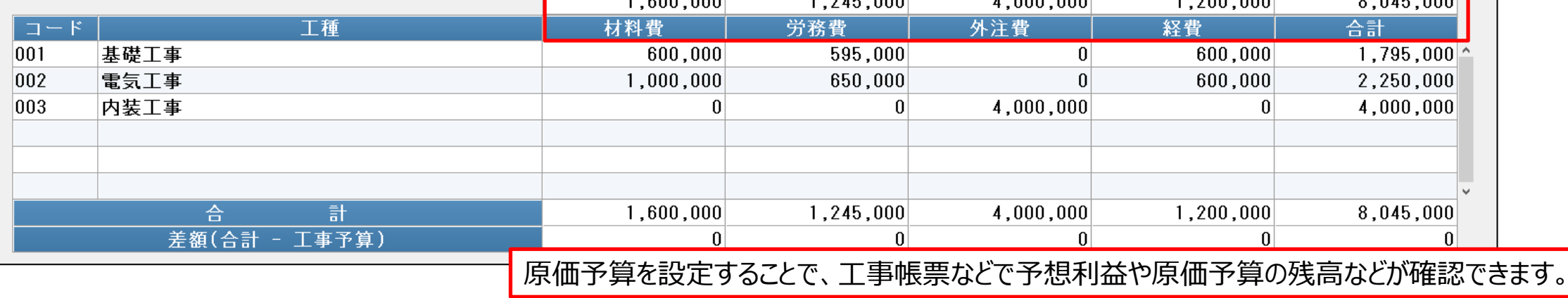

### **データ入力・工事データ入力編**

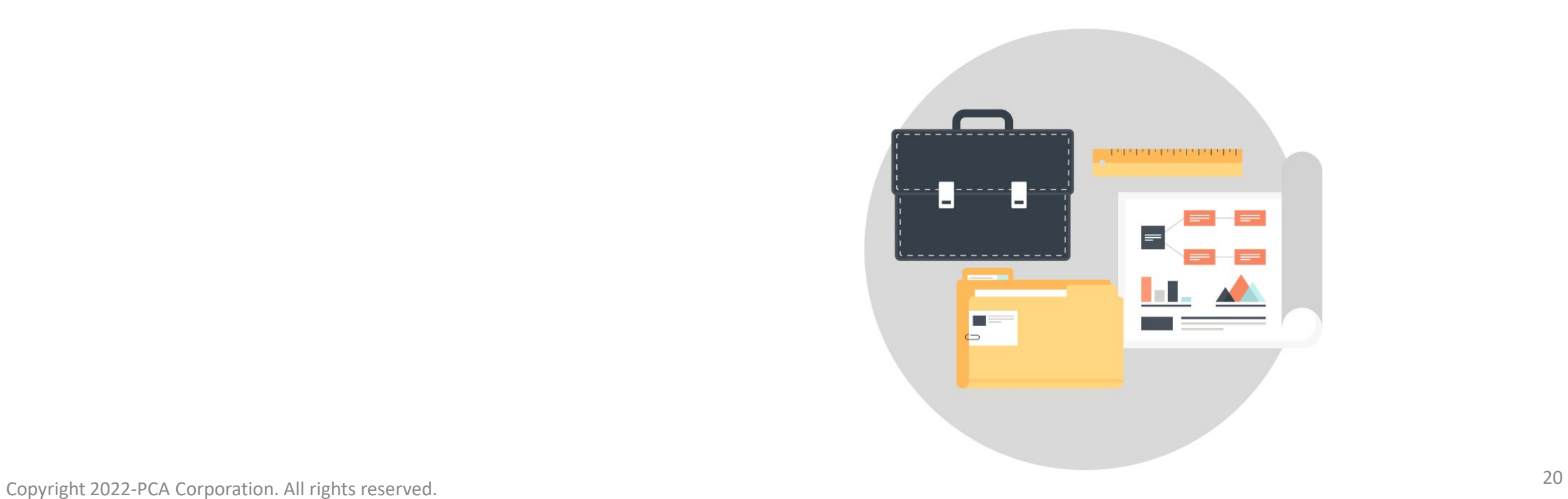

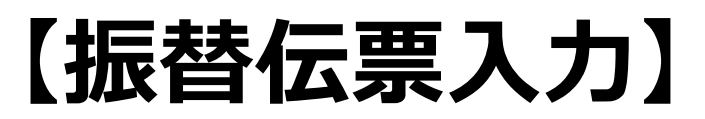

取引内容を振替伝票形式で入力します。工事管理する勘定科目には工事・工種の設定ができます。

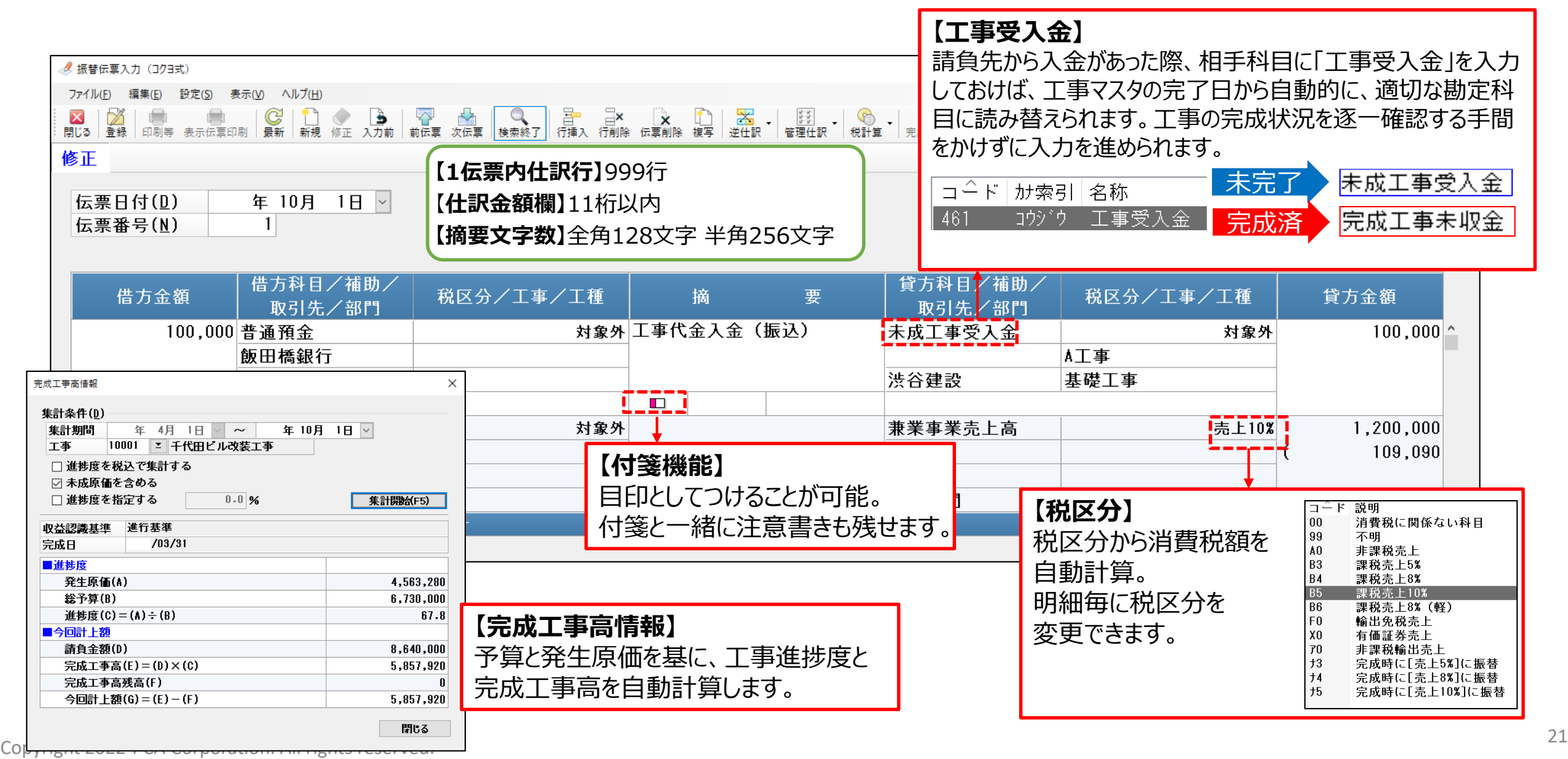

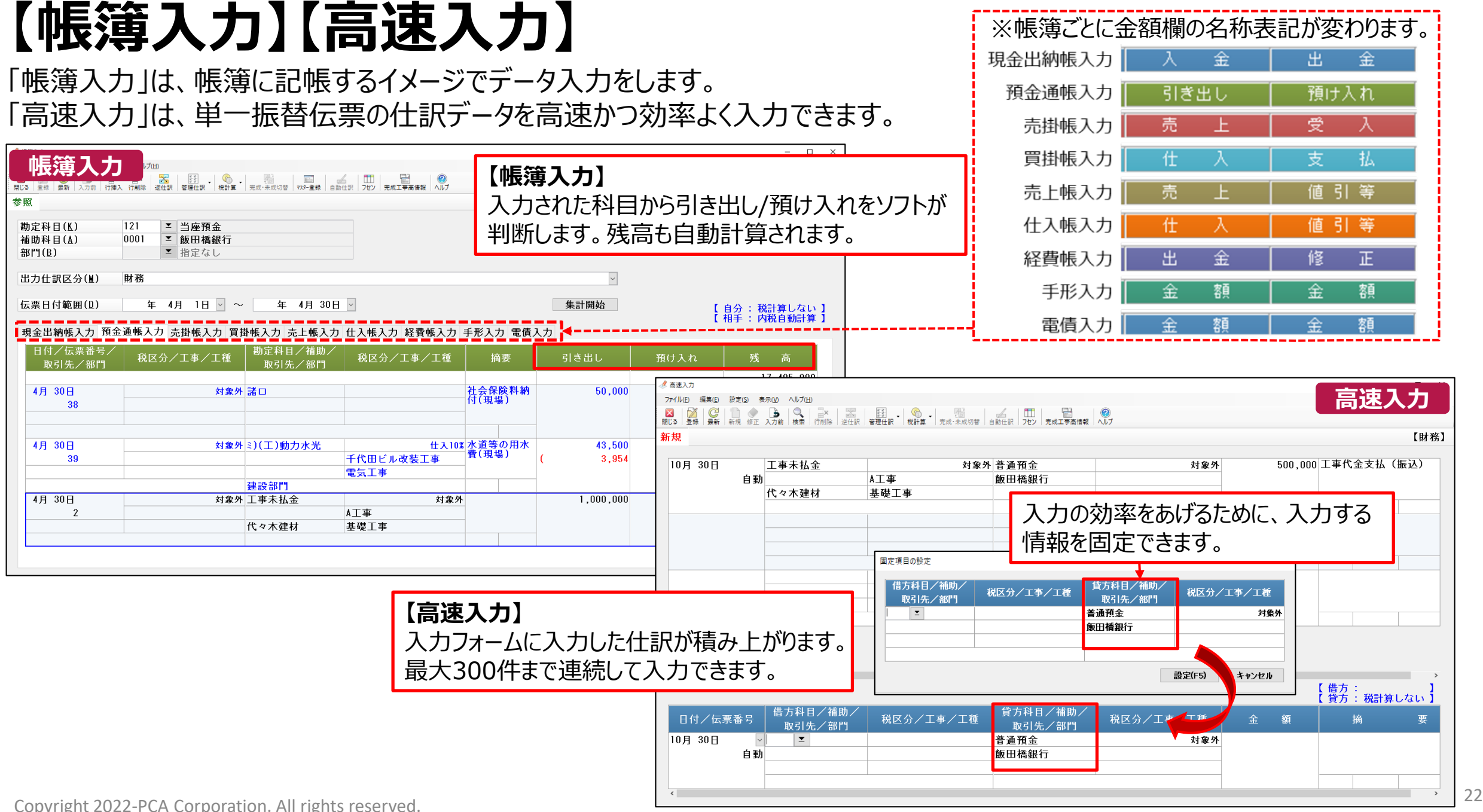

# **【工事出金入力】**

工事原価に関わる出金仕訳の入力をします。補助科目・工種に登録した単価×数量での金額入力もできます。

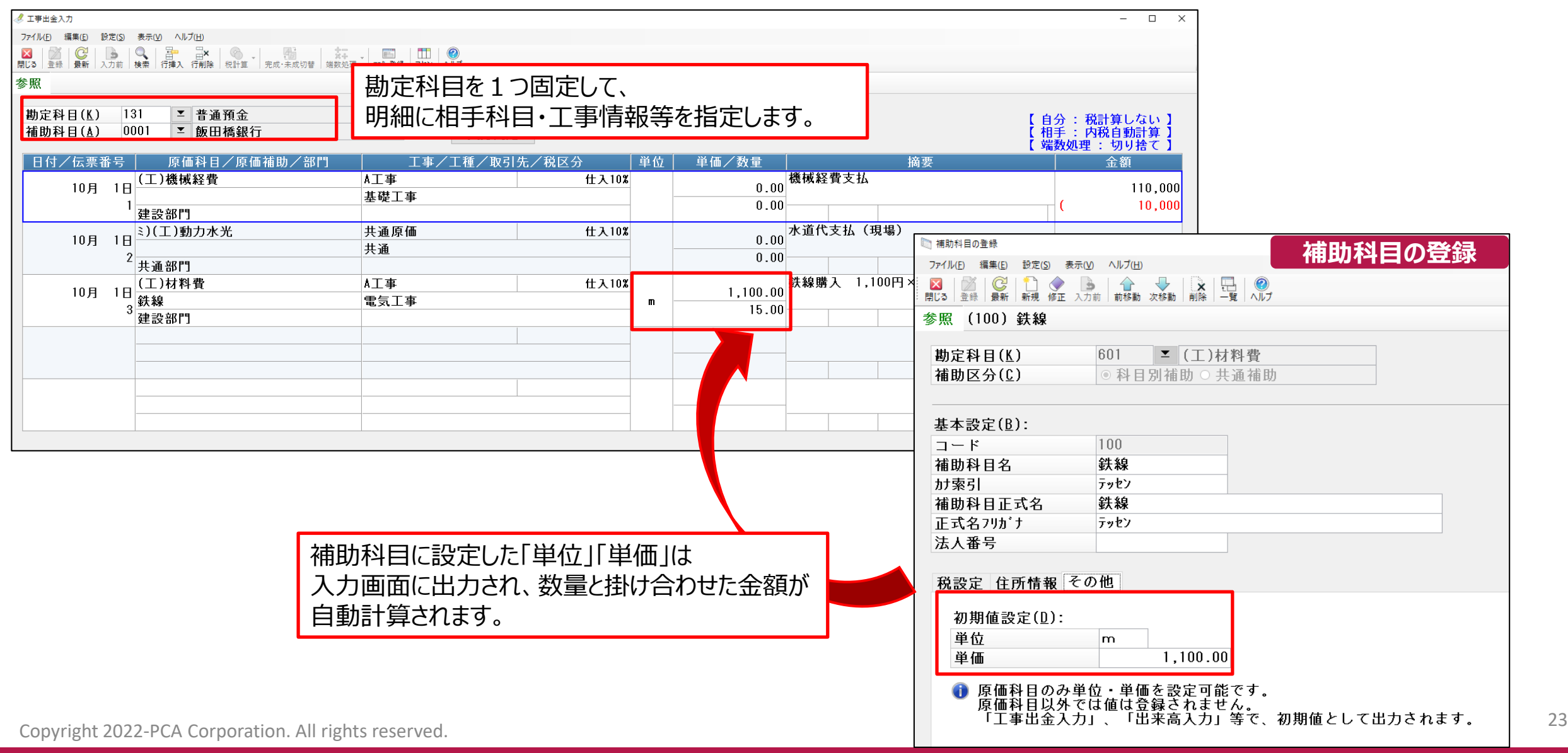

#### **■発注・出来高処理の流れ(一例)**

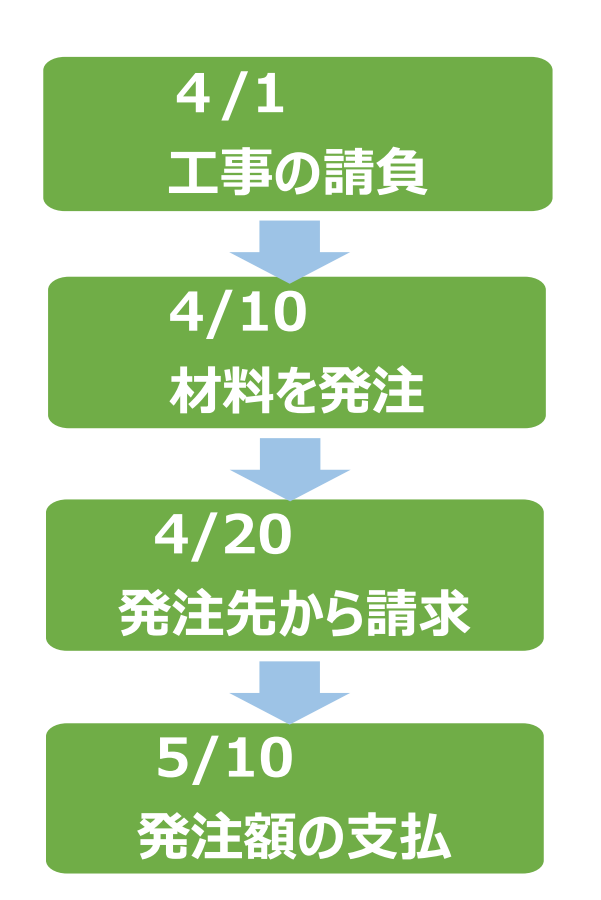

#### **【工事の登録】**

請け負った工事名、工期、請負金額などの情報を登録

**【発注入力】** 工事(工種)に使用する材料等を発注データとして登録

**【出来高入力】** 工事(工種)・取引先別に発注データの出来高仕訳を登録

**【振替入力】**

発注先への支払仕訳を登録

この流れにより、取引先別の発注額合計、出来高合計、支払総額、支払残金等を各種帳票で集計する事が可能になります。 ※出来高~支払仕訳の入力は通常の振替伝票入力で仕訳として入力することも可能です。

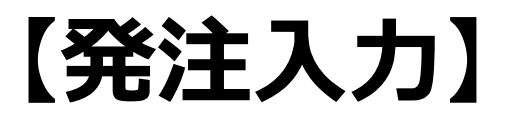

#### 外注先への工事の発注、取引先への材料費などの発注データを入力します。 工事・工種・外注先別の発注データを原価予算を確認しながら入力できます。

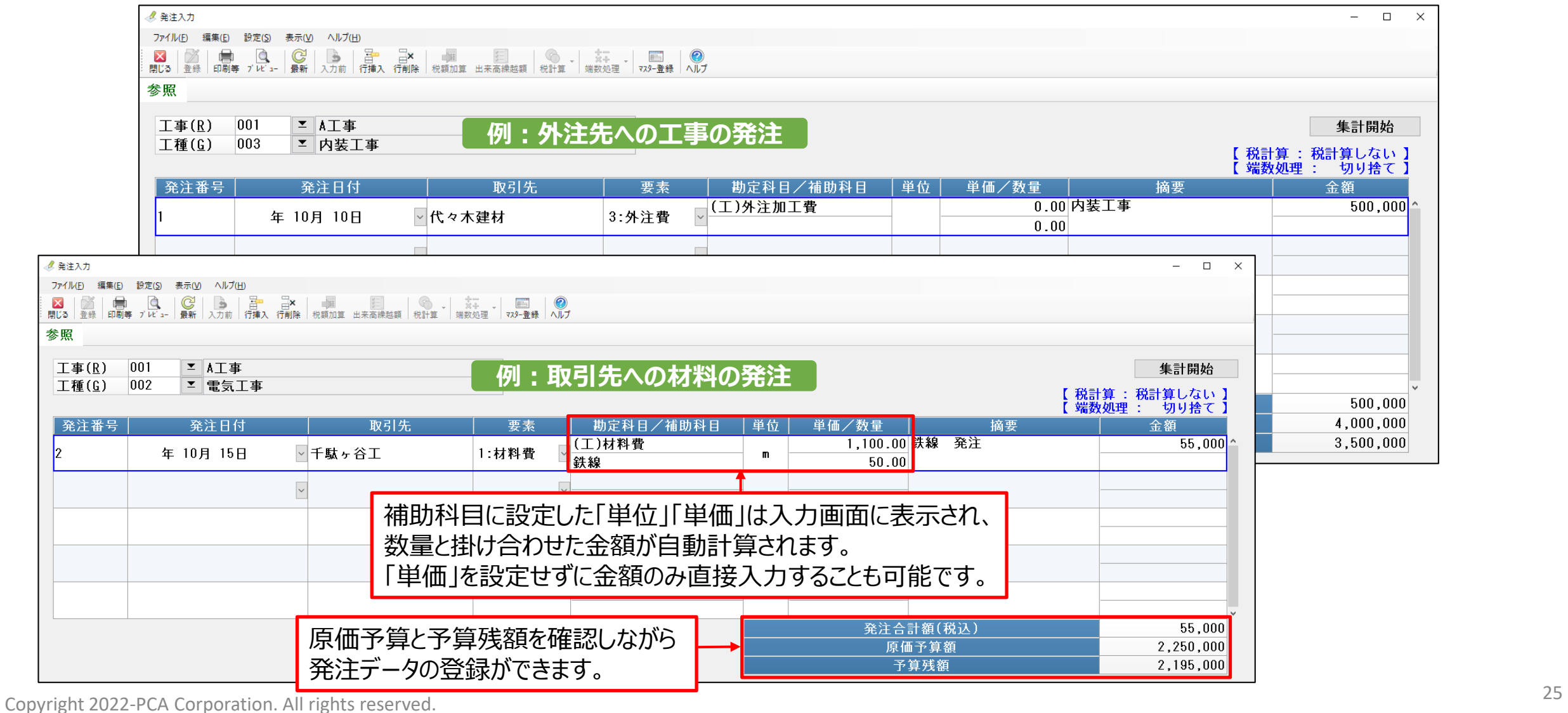

# **【出来高入力】**

#### 「発注入力」で入力した発注データに関する出来高仕訳の登録をします。 出来高入力を行うことで、元帳や試算表などの各帳票にデータが反映されます。

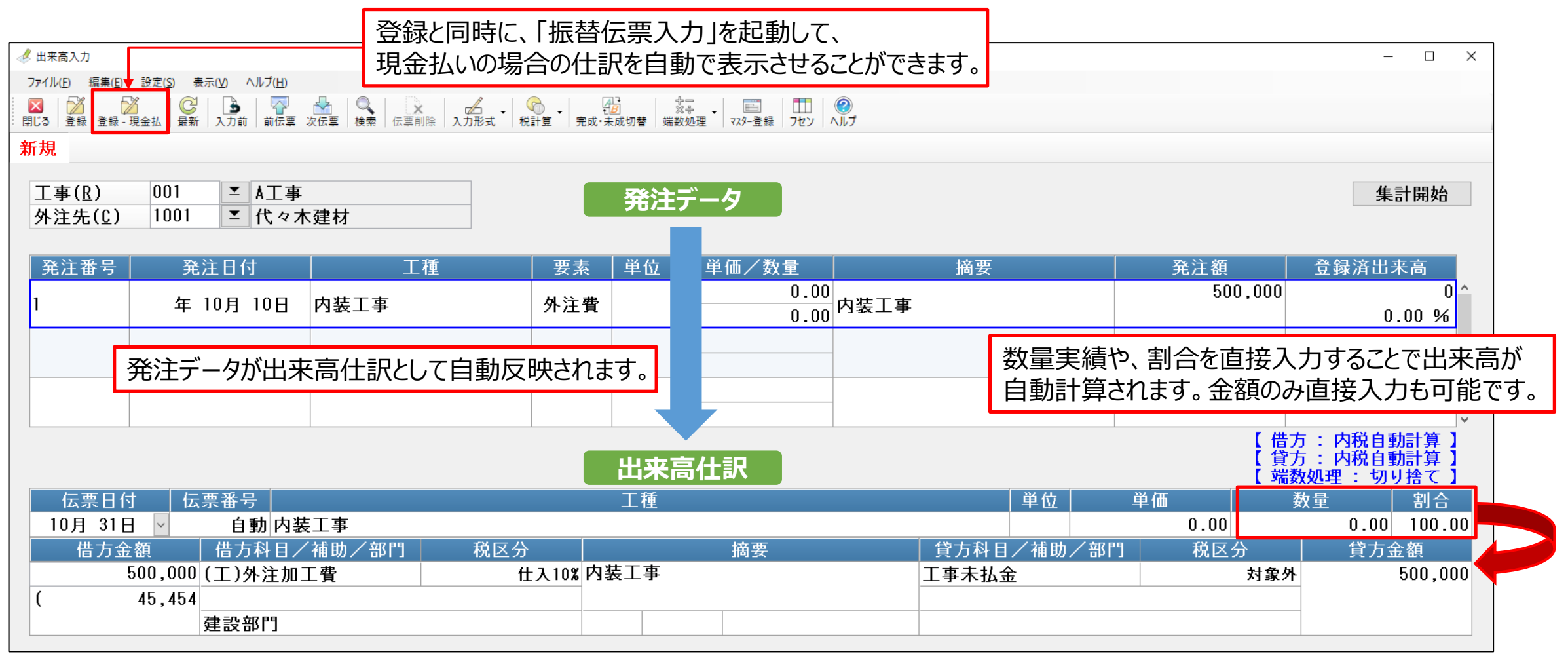

振替伝票などで支払仕訳を登録すると支払総額・残額などの管理ができます。

<sup>26</sup> Copyright 2022-PCA Corporation. All rights reserved.

### **【共通原価配賦入力】**

I

共通原価として入力された労務費や経費などを指定期間分まとめて各工事毎に配賦します。 「共通配賦原価パターン」等を 使った配賦も実行できます。

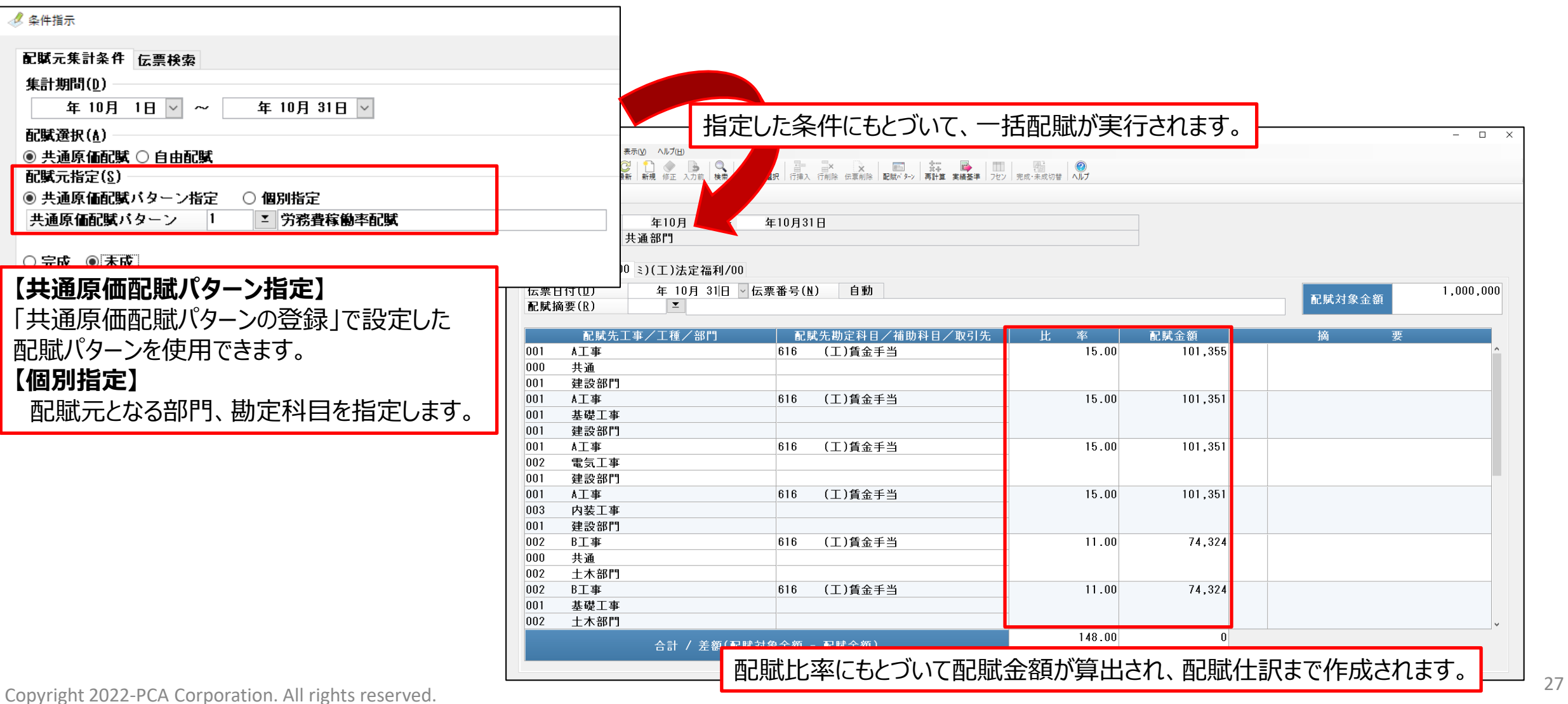

### 【完成工事振替入力】【一括完成振替】

#### 工事が完成した際の振替仕訳を作成します。未成勘定科目から完成勘定科目への振替金額を自動集計して、 完成振替仕訳を作成します。

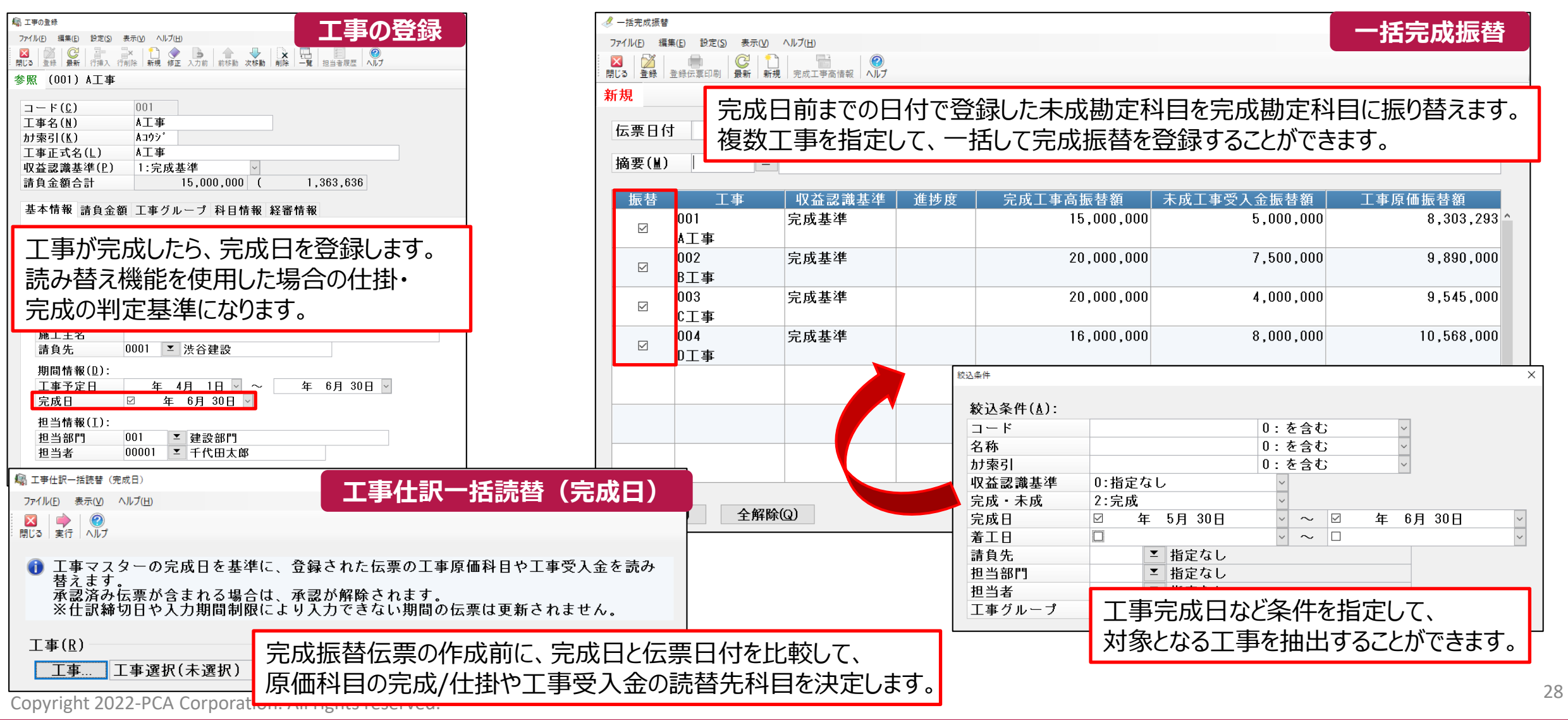

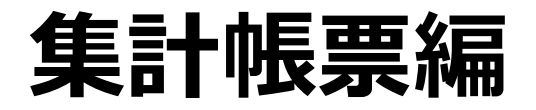

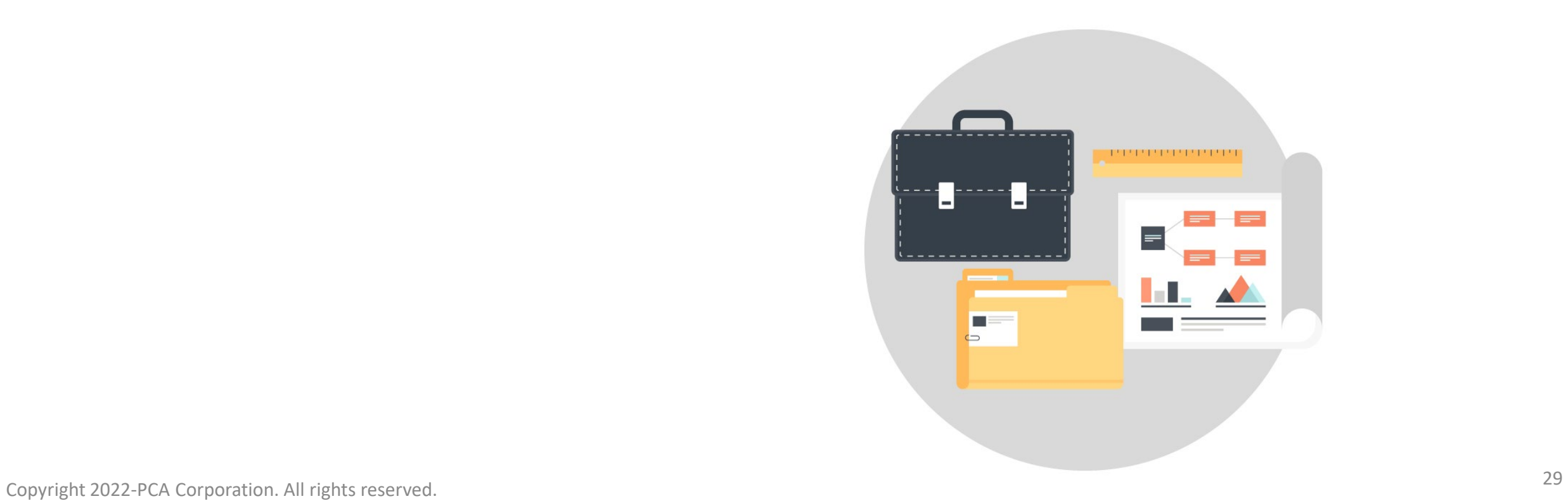

# **【日常帳票】-【仕訳伝票発行・チェックリスト】**

#### 入力されたデータを振替伝票として印刷したり、仕訳のミスチェックを行なうことができます。確認した仕訳伝票には、承認印を 押すことができます。

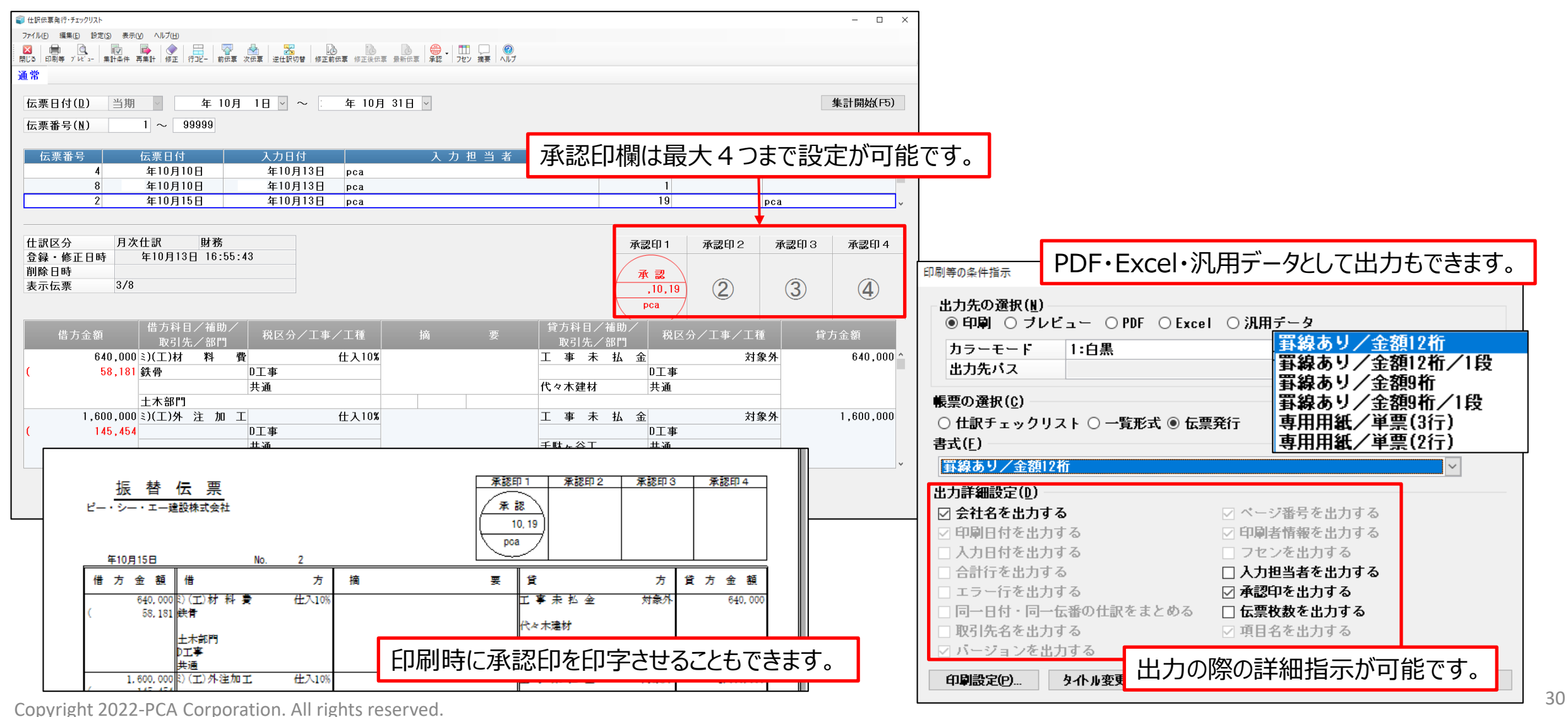

### **【日常帳票】-【総勘定元帳】【合計残高試算表】**

参照したい取引明細に仕訳内容について、即座にデータ表示をして、確認・修正・追加・削除を行うことが出来る「ズーム機能」を 搭載しています。

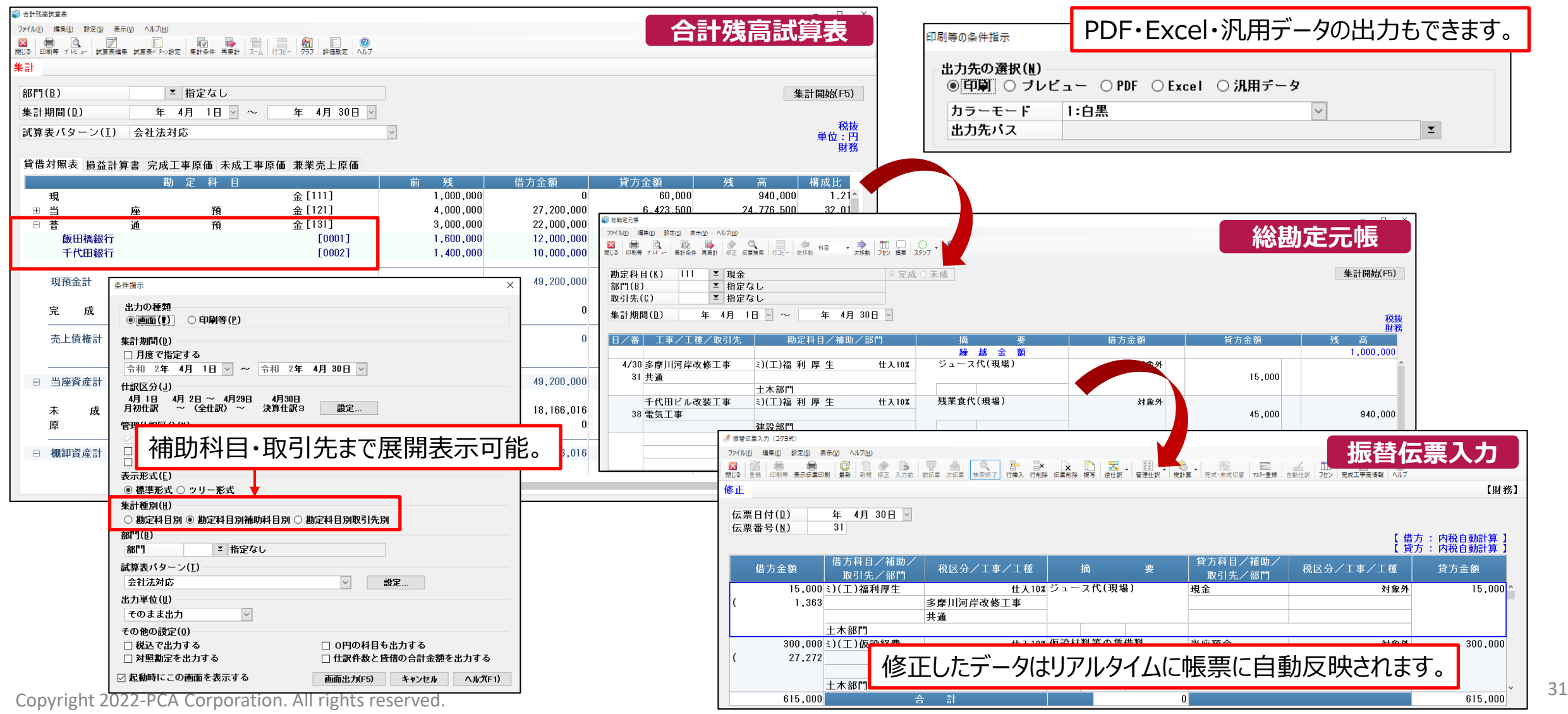

#### **【工事帳票】-【工事原価台帳】**

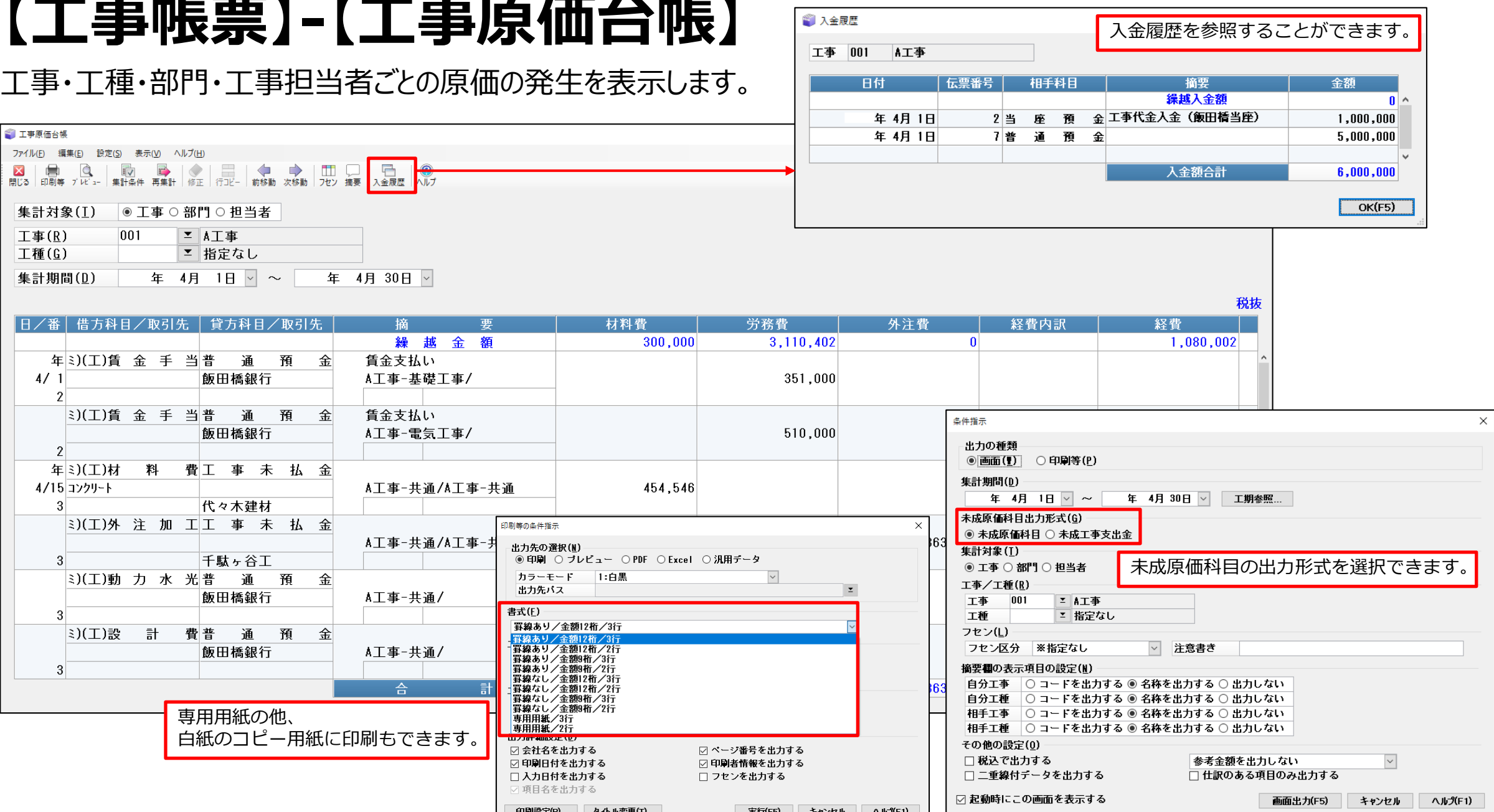

#### **【工事帳票】-【工事収支管理表】【工事収支報告書】**

#### 工事毎の収支全般に関する状況を一覧表形式で確認できます。

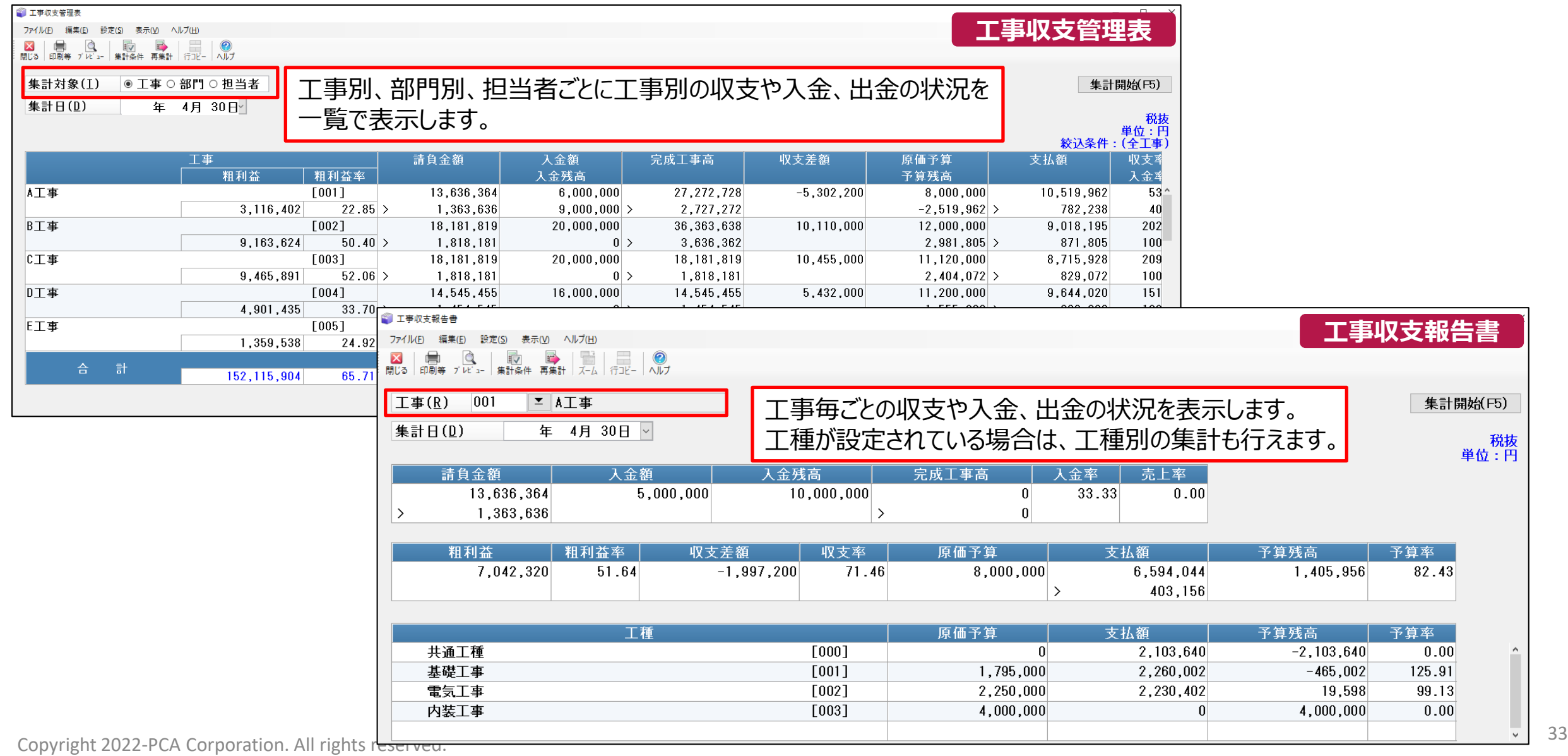

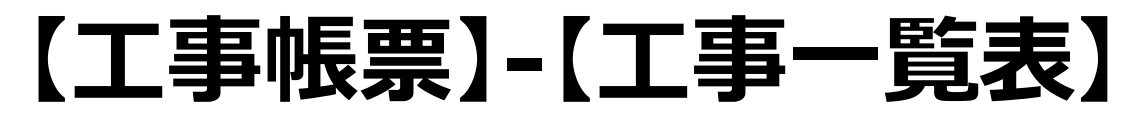

#### 工事毎に入金、要素別出金の状況を一覧形式で表示します。ズーム機能で「工事原価台帳」を表示できます。

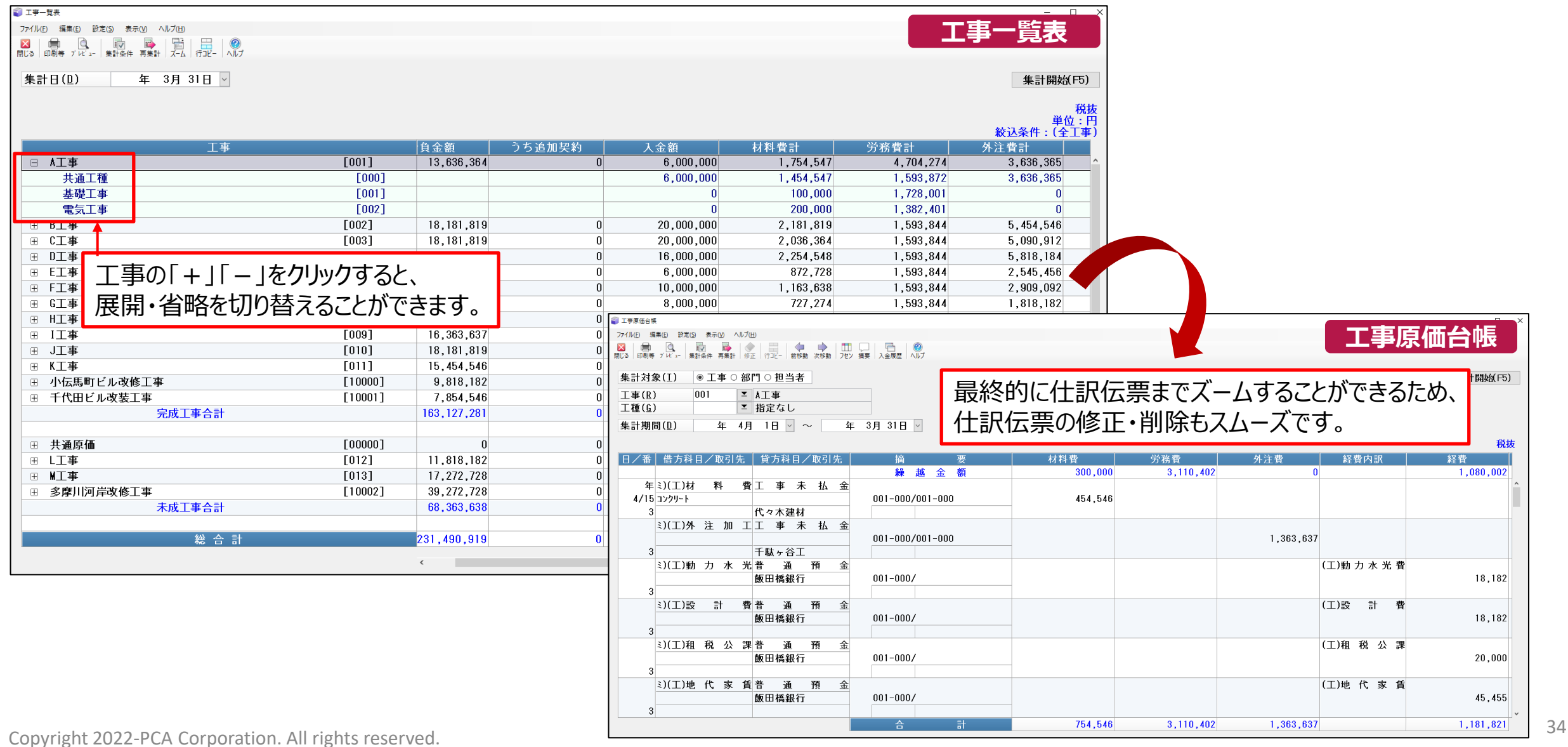

#### **【工事帳票】-【請負先一覧表】【外注先一覧表】**

「請負先一覧表」では、請負先ごとに入金状況を一覧で確認できます。 「外注先一覧表」では、外注先ごとに支払い状況を一覧で確認できます。

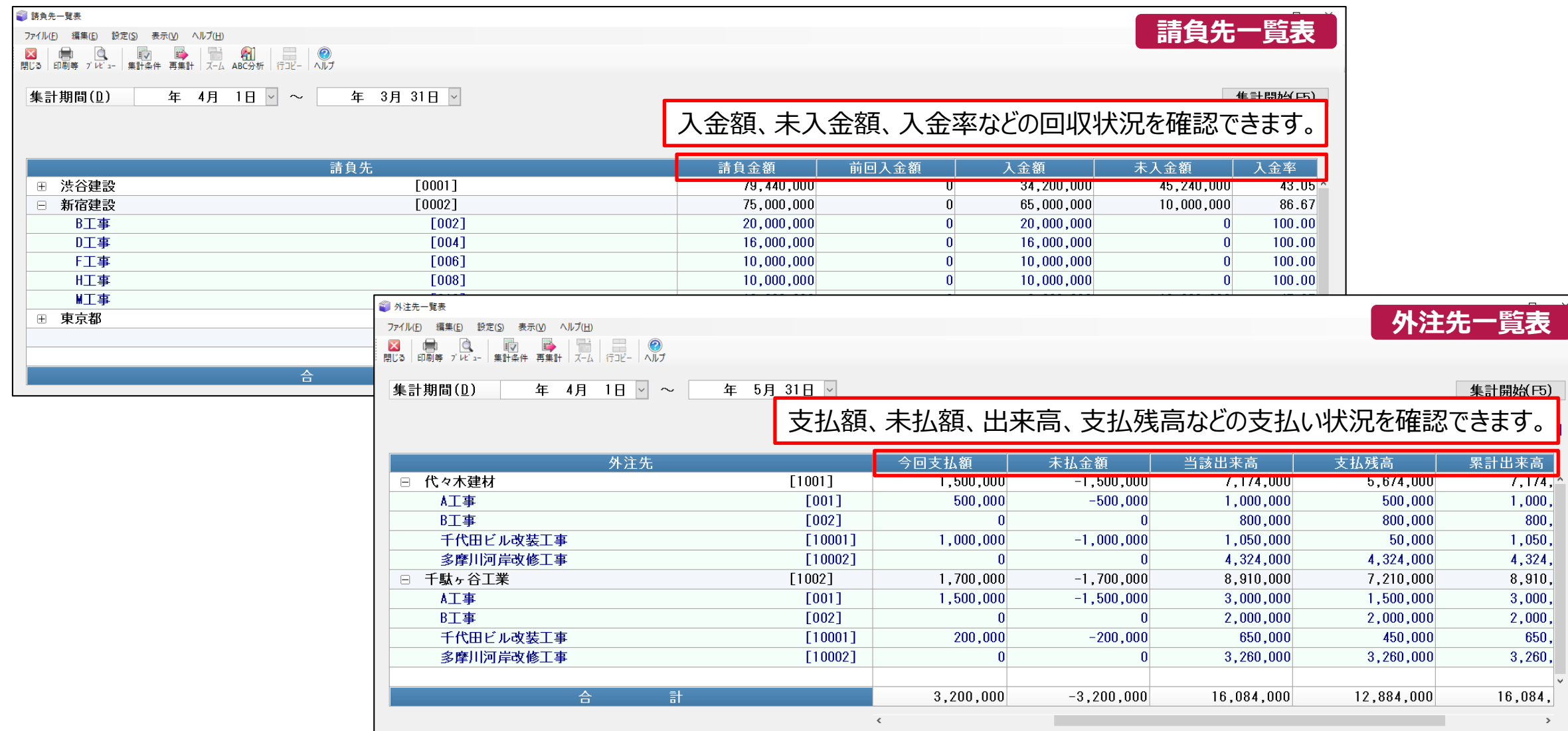

#### **■そのほかの工事帳票**

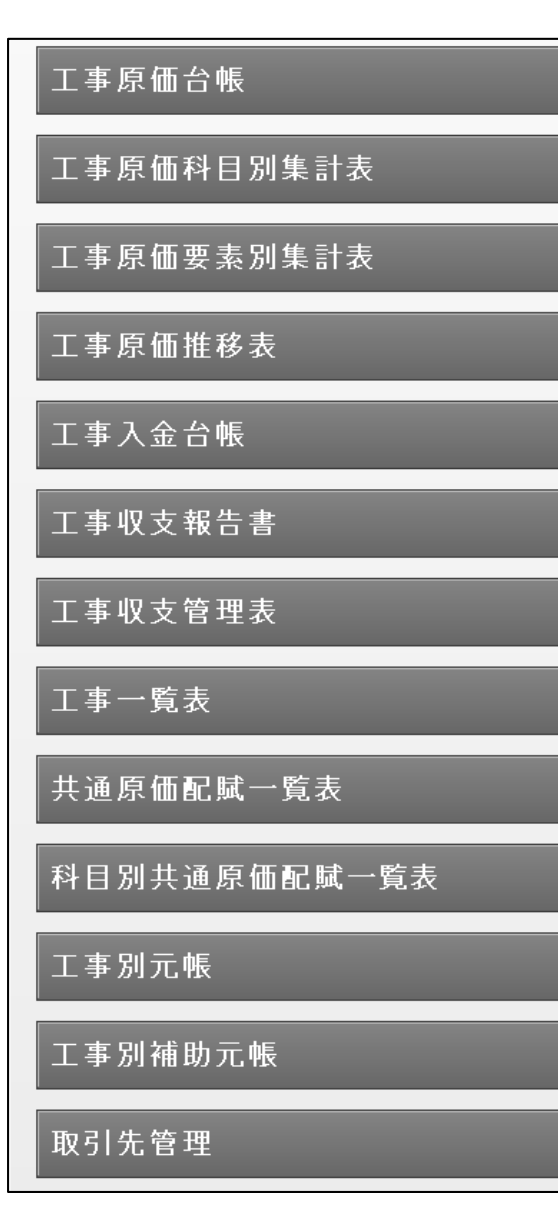

#### 工事帳票カテゴリでは、工事や工種を軸とした豊富な帳票をご用意しています。

#### **【工事原価科目別集計表】**

工事原価科目別に、前残・発生・残高・うち配賦金額を表示します。 原価予算との比較も可能です。

#### **【工事入金台帳】**

工事別に、完成工事高・未成工事受入金・ 工事未収入金の明細を 表示します。

#### **【共通原価配賦一覧表】**

期首日から集計日までの共通原価の配賦金額と未配賦金額を科目・ 税区分別に 集計します。

#### **【工事別元帳】** 総勘定元帳を工事別に表示します。

<sup>36</sup> Copyright 2022-PCA Corporation. All rights reserved.

#### **【工事帳票】-【自由設定帳票】**

指示項目や出力項目を自由に指定した帳票を作成できます。あらかじめ8種類の 帳票が登録されており、修正・加工することもできます。

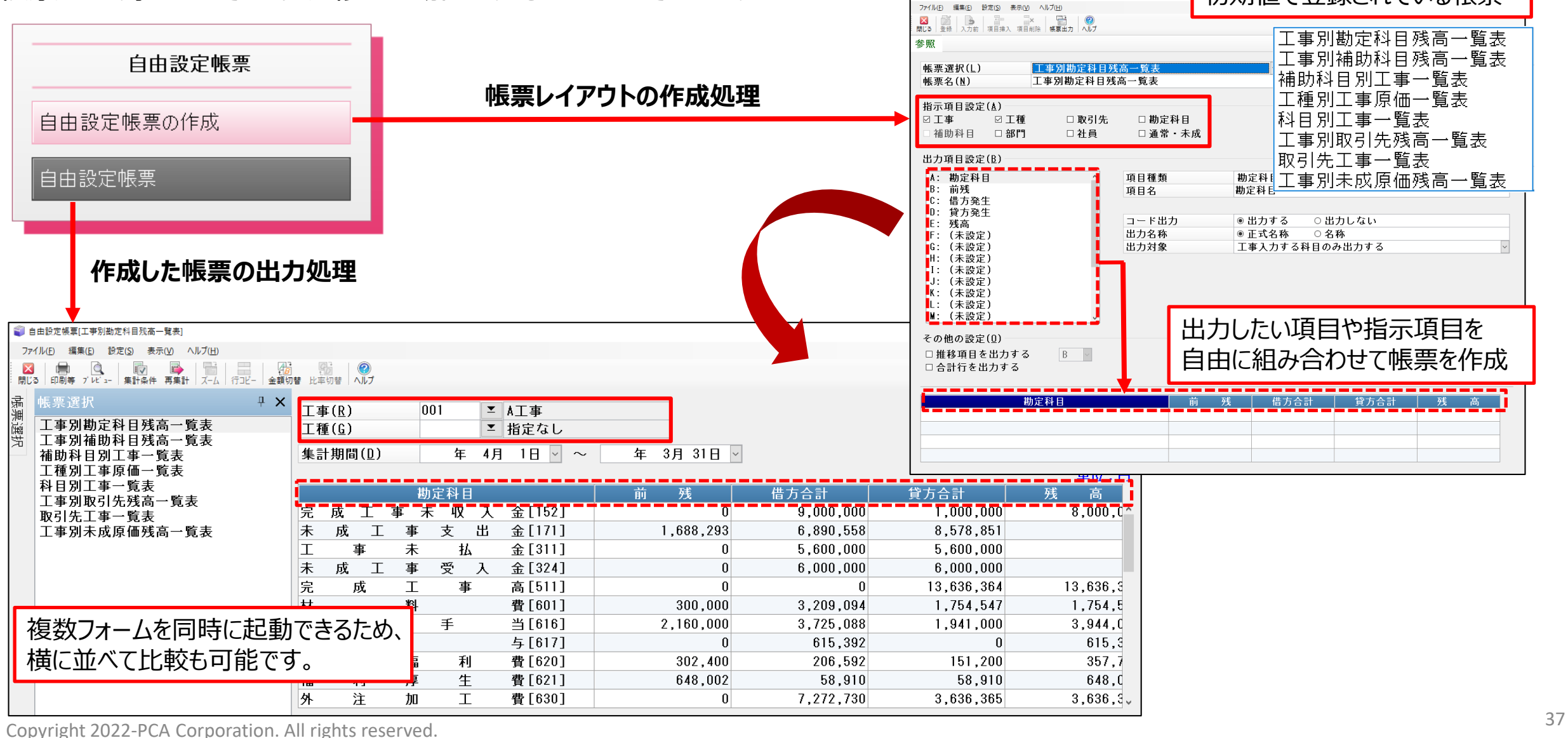

初期値で登録されている帳票

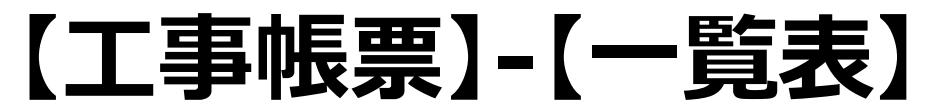

#### 「共通補助一覧表」「取引先一覧表」「部門別一覧表」「摘要一覧表」を搭載しています。 発生額や累計額を一覧形式で集計して表示します。

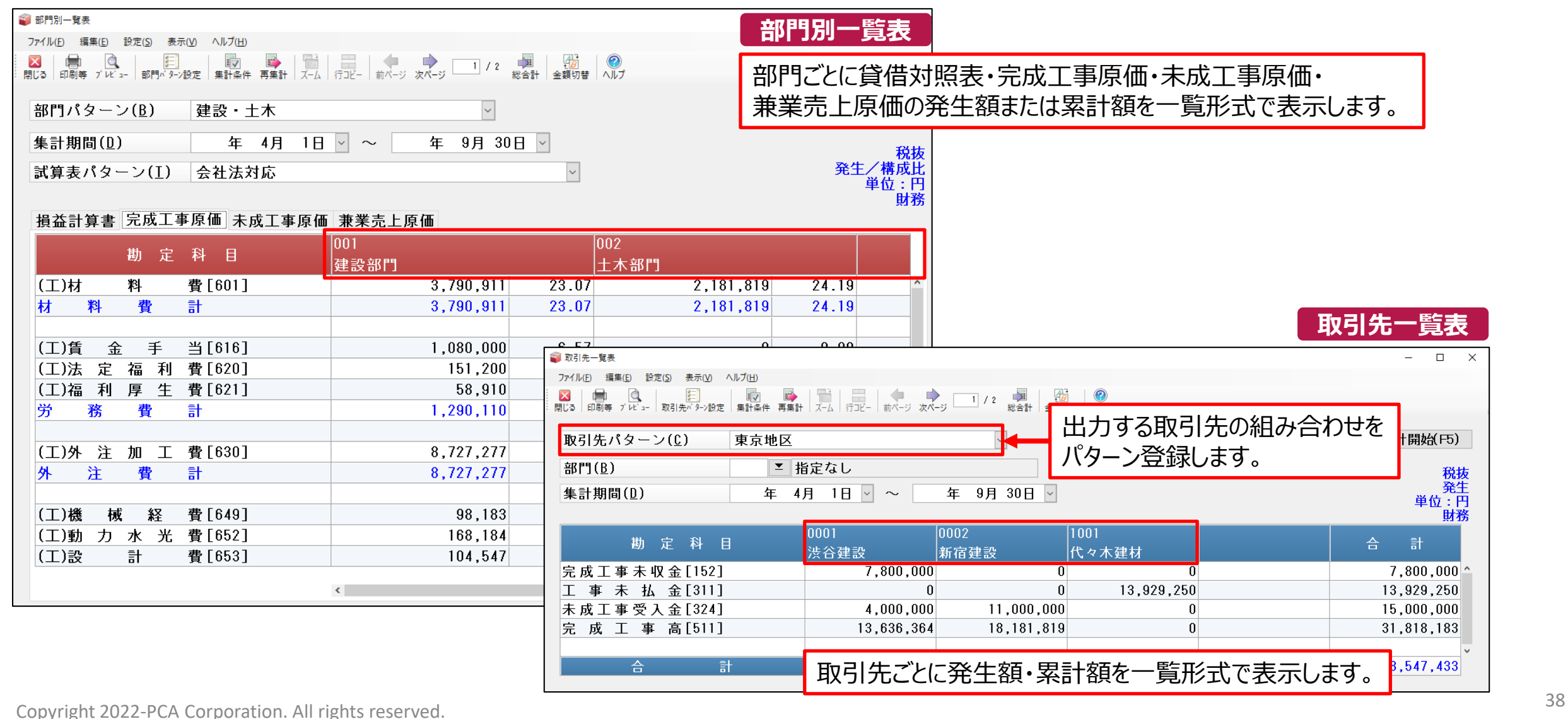

### **【分析処理】-【比較財務諸表】【月次推移表】**

貸借対照表・損益計算書・完成工事原価・未成工事原価・兼業売上原価を集計して分析資料を作成できます。

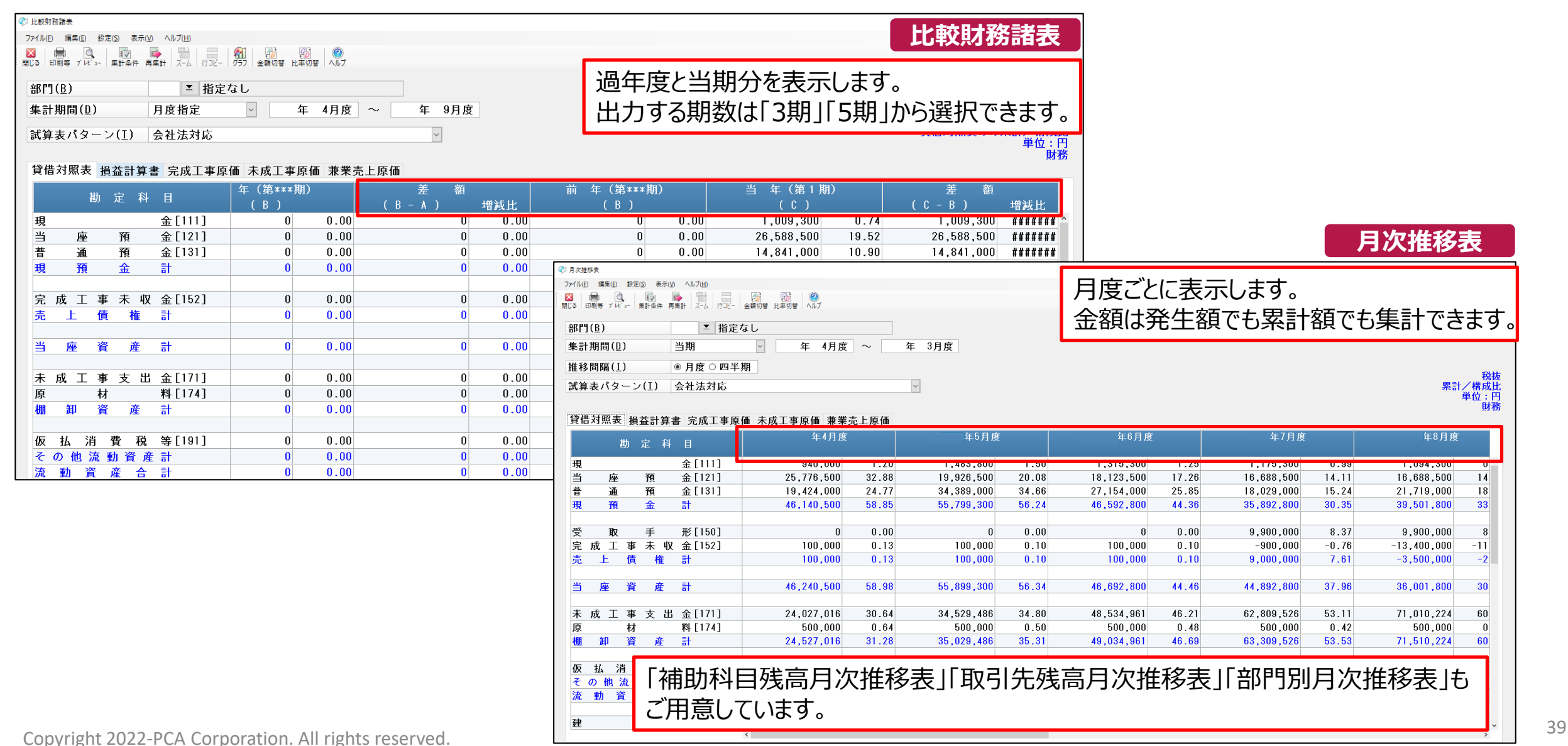

#### **【決算書】-報告式・勘定式・報告式**

決算書は「報告式」「勘定式」「比較式」の3種類を作成することができます。 決算書はそのまま表紙付きで印刷、また、Excel・Wordへ転送できます。

**集約設定**

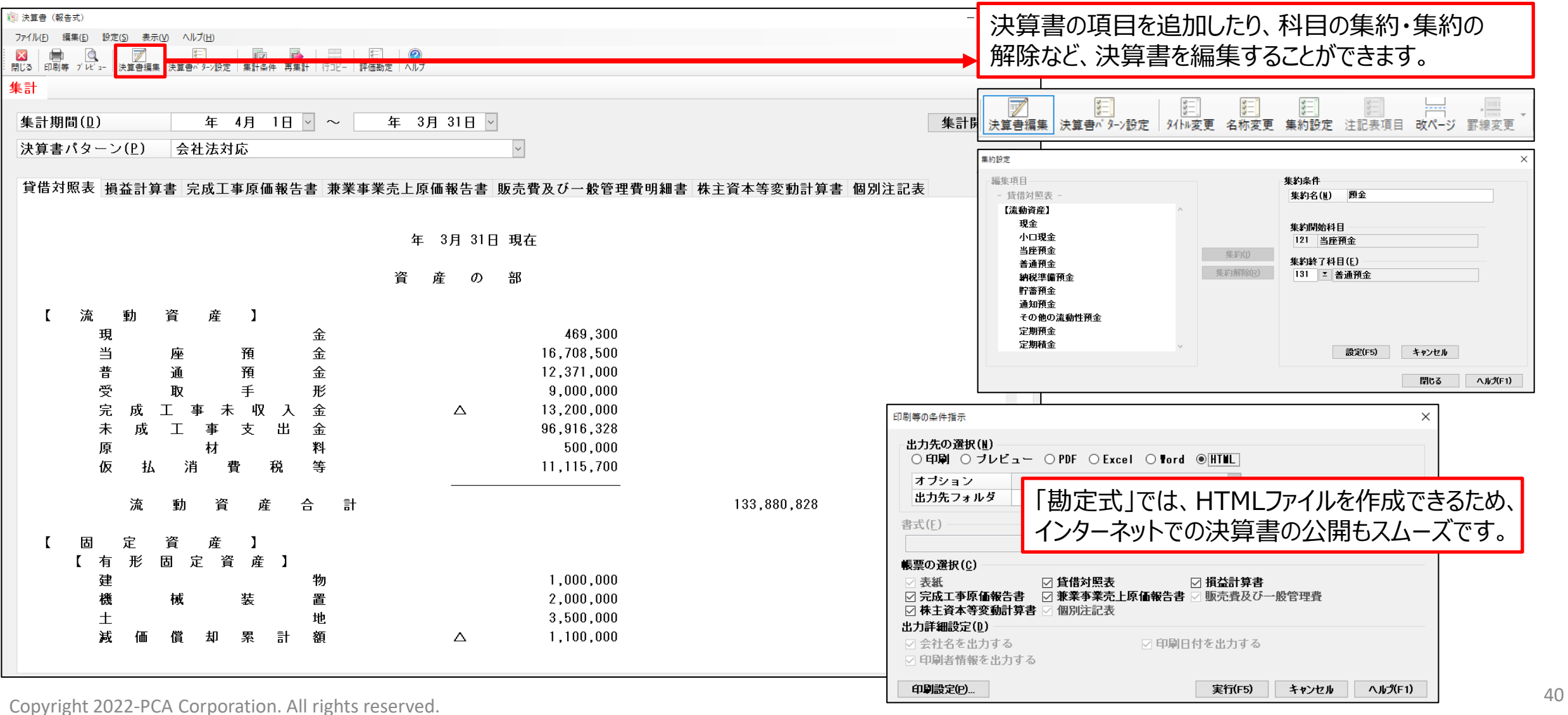

### **【決算処理】-【消費税】-【消費税申告書・付表】**

消費税申告書・付表・消費税の還付申告に関する明細書などを表示します。 電子申告データ(e-Tax形式)の出力も行えます。

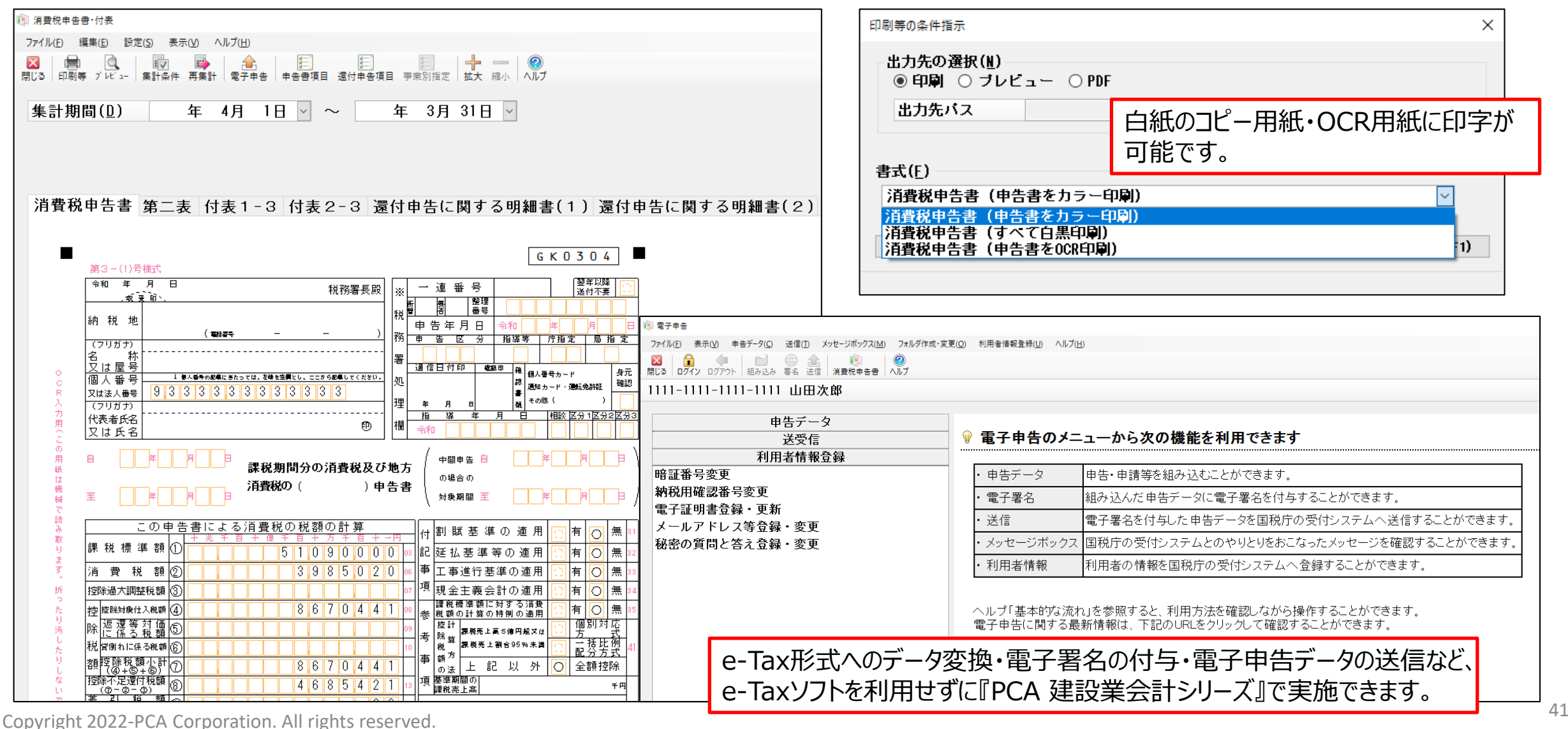

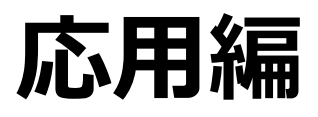

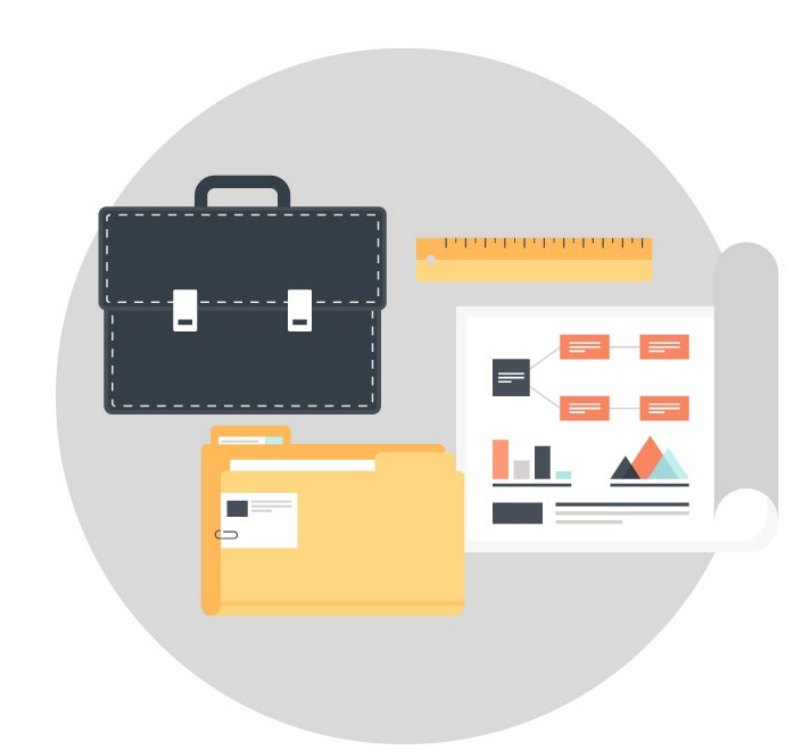

# **【銀行処理】-【銀行振込依頼書】**

仕入や外注加工費などの買掛金や未払金を一定時点で締めて、発注金額を全額銀行振込で支払う場合に利用します。

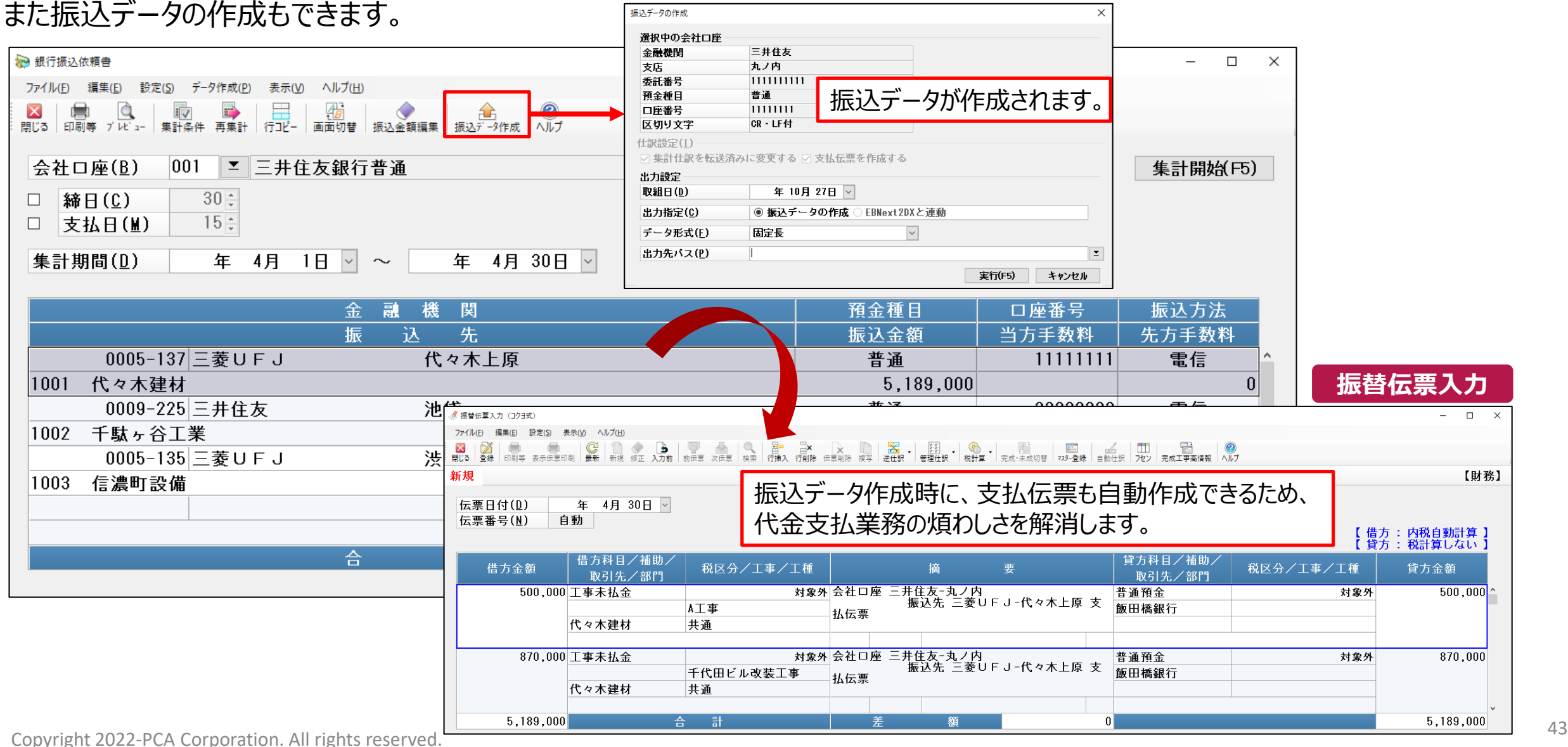

# **【工事データ入力】-【出面管理】**

「日報入力」で社員ごとの労働時間を入力すると、「社員別就労表」や「人件費集計表」が作成でき、工事にかかる人件費を スムーズに把握できます。  $A$   $\mu$ **人件費集計表** 単価と入力した労働時間をかけ合わせ

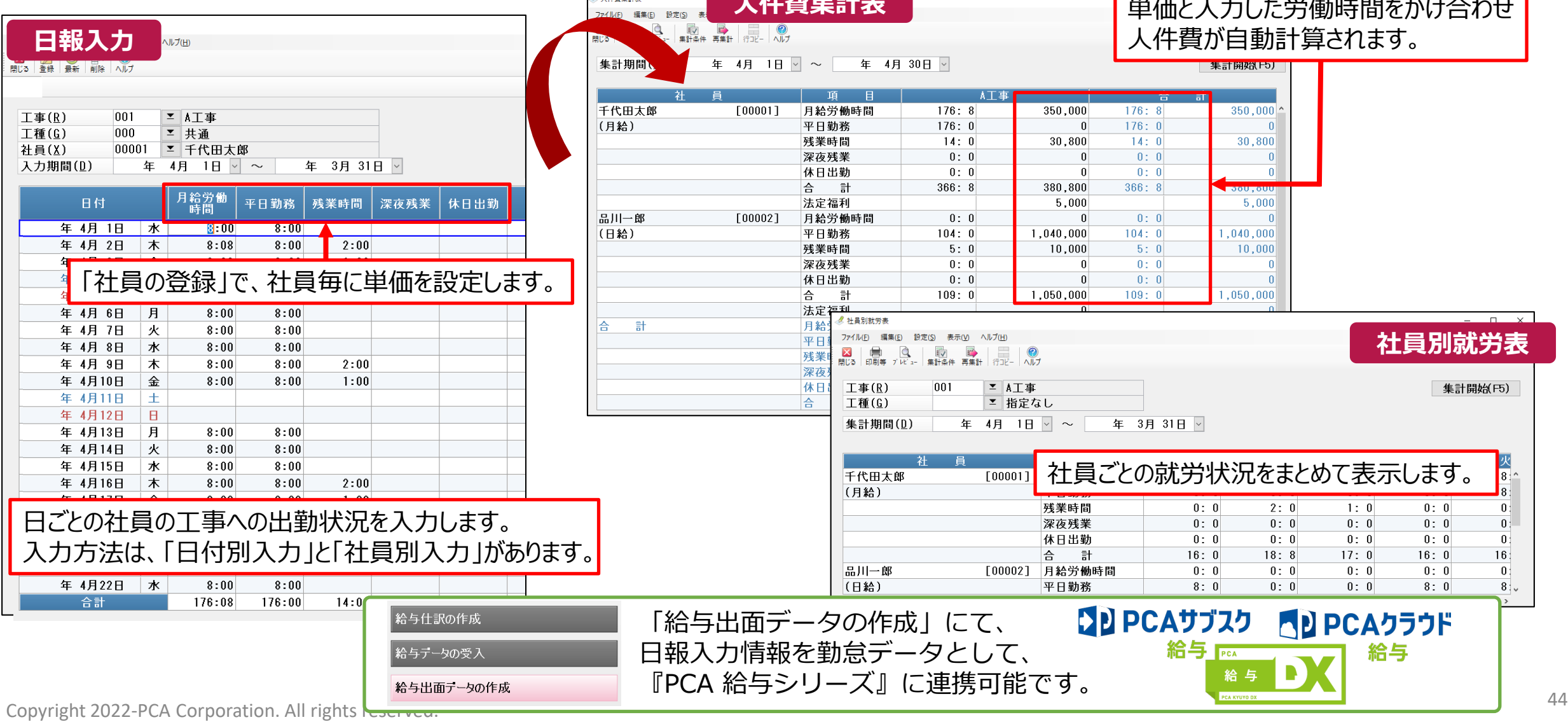

### **【経営事項審査】**

公共工事の入札に必要な経営事項審査に対応しています。「経営事項審査項目入力」で入力した項目及び区分から 総合評点、経営規模、経営状況、技術力、その他評価を計算するとともに、各項目にシミュレーション値を入力しながら 総合評点の変化を確認することができます。  $\frac{1}{2}$  and  $\frac{1}{2}$ 

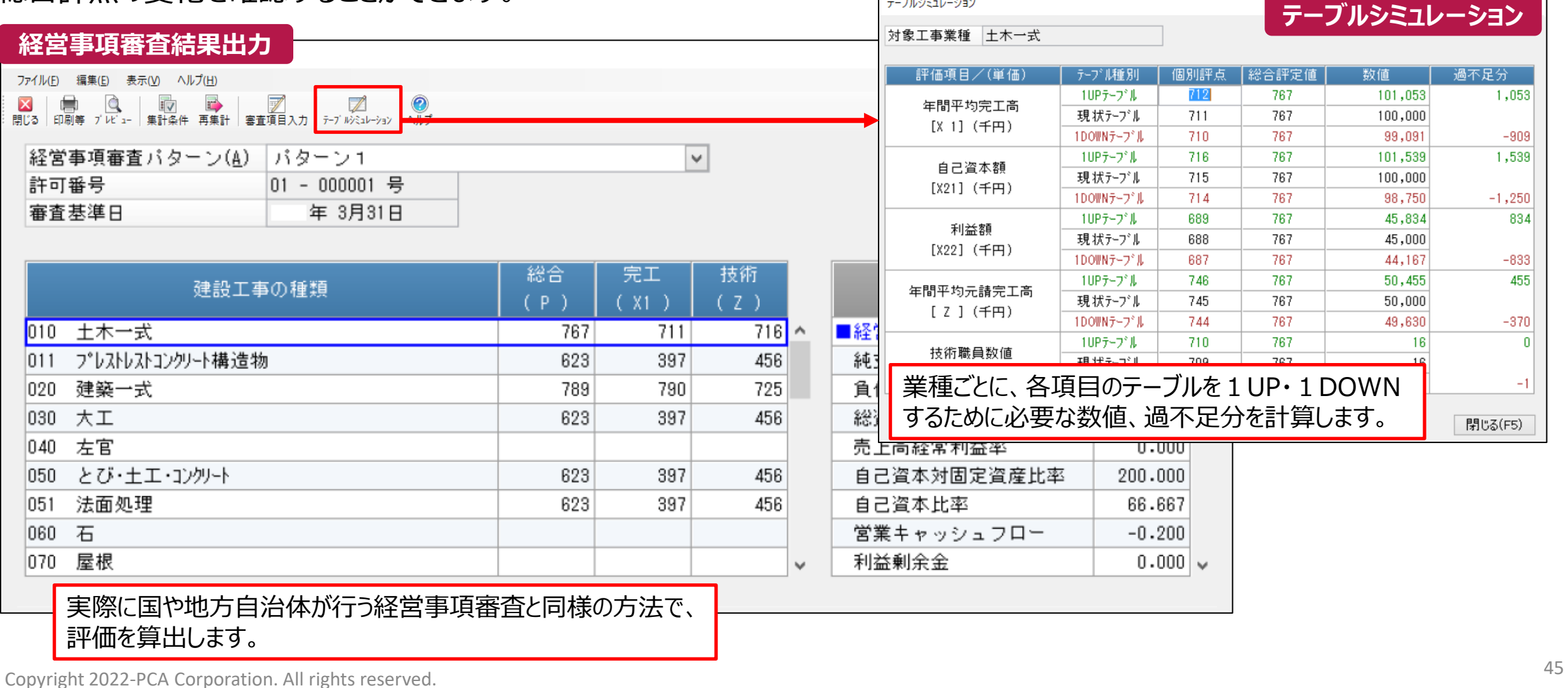

### **【経営審査事項】-【工事経歴書】 工事の登録**

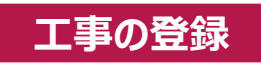

税抜

基本情報 請負金額 工事グループ 科目情報 経審情報

経審情報(A):

経営事項審査に必要な「工事経歴書」を工事の種類別に作成します。 日々の伝票を登録するだけで、自動作成されます。

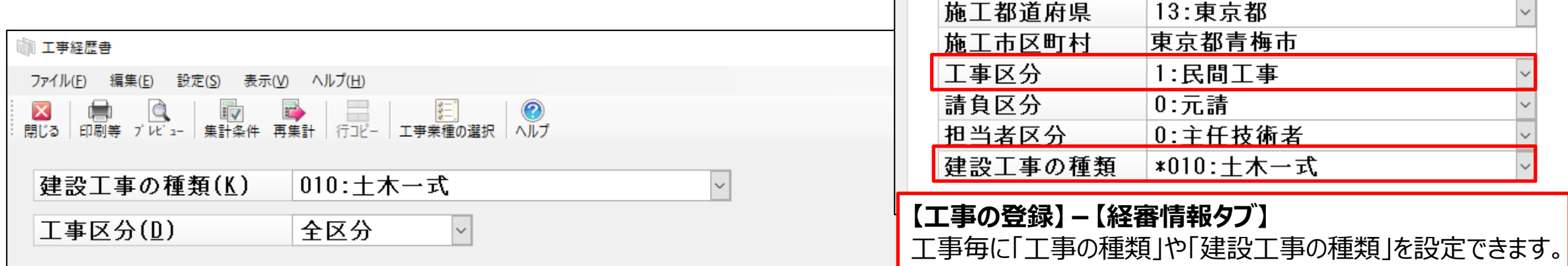

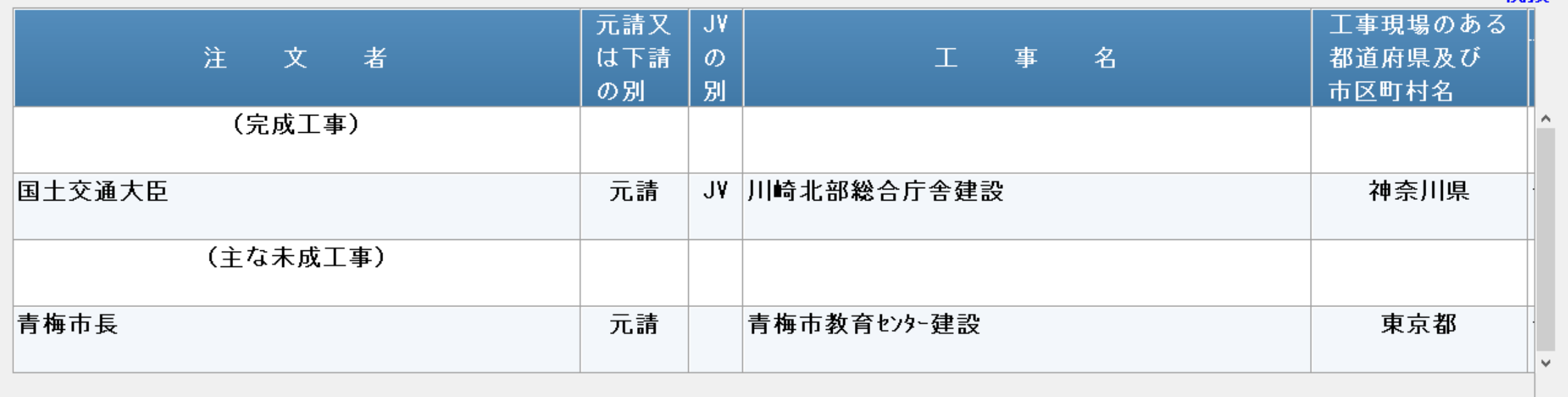

# **【PCA FinTechサービス】**

「PCA FinTechサービス」は、金融機関の口座明細を取得し『PCA 建設業会計シリーズ』に取り込むことで、 仕訳を自動作成できるサービスです。これにより、銀行口座やクレジットカードの取引明細に関する仕訳処理 の手間が削減でき、業務効率化を図ることができます。 ※ 「PCA FinTechサービス」は、保守への加入またはPCAクラウド、PCAサブスクの契約が必要です。 ※金融機関のインターネットバンキングサービスやWeb明細書サービスの申込みが別途必要です。

#### **【銀行処理】-【取引明細の受入】**

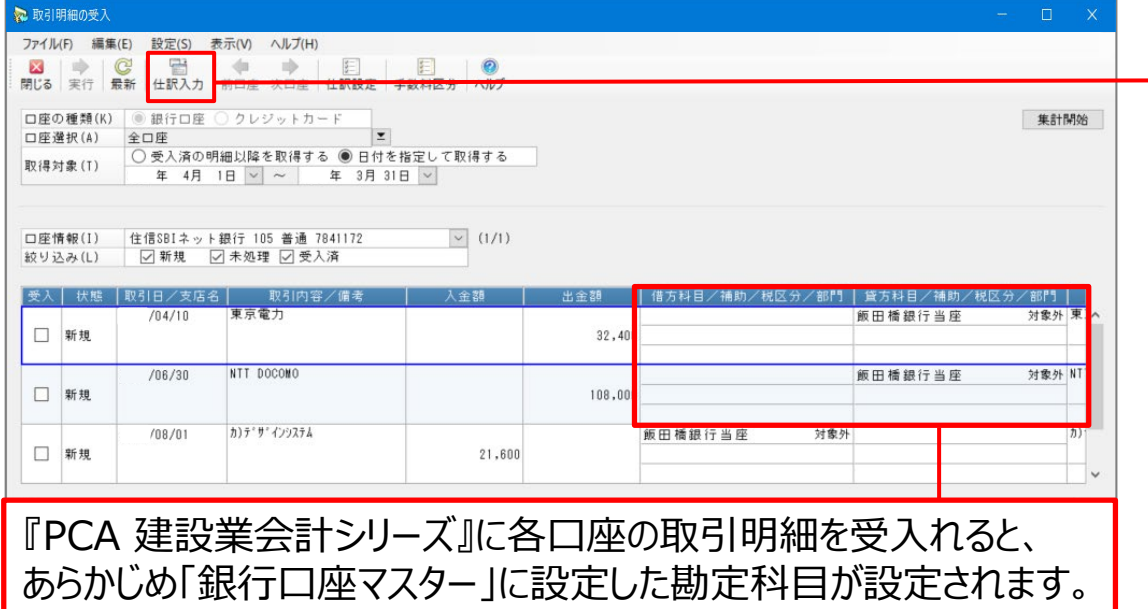

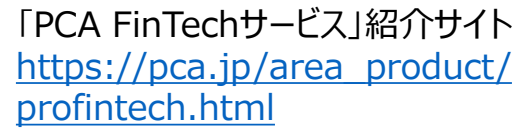

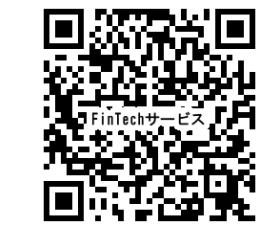

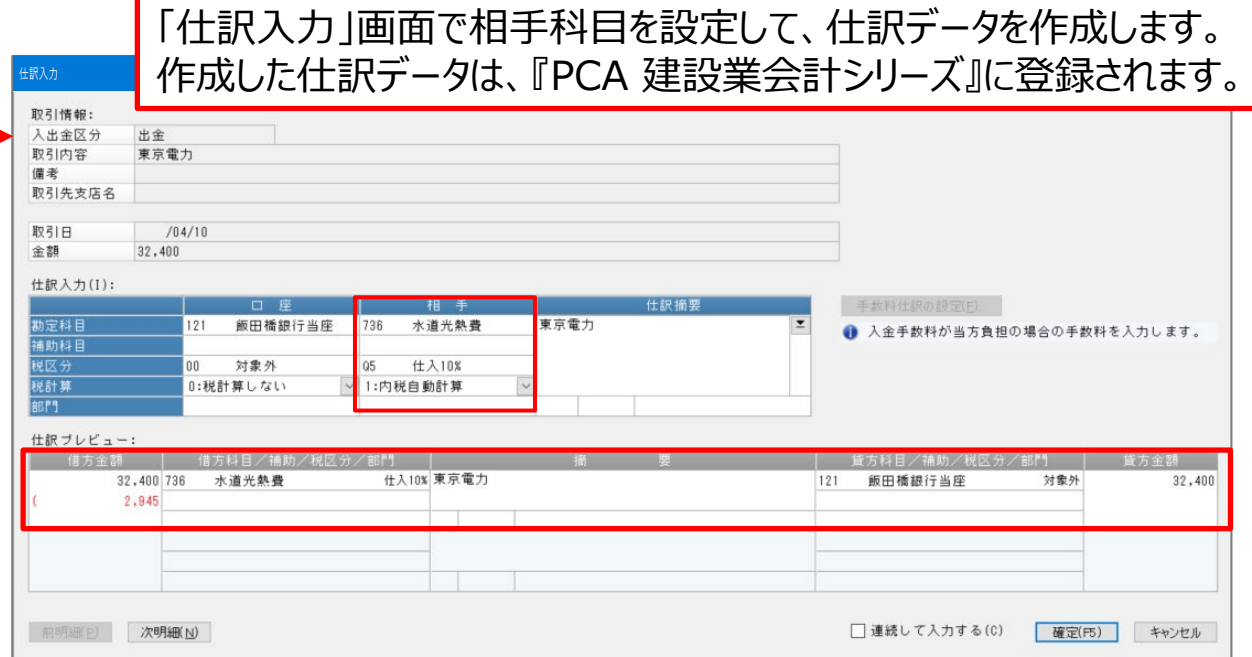

一度仕訳として登録すれば、相手科目の情報も保存されます。 次回以降、同様な取引明細を受入れると、自動的に相手科目まで 設定され、一から仕訳を作成する手間が省けます。

### **PCA 建設業会計シリーズ ラインナップ**

ニーズに合わせたラインナップより、ご選択いただきます。

![](_page_48_Figure_2.jpeg)

# 働く、が変わるとき。 DCA